**Oracle® Solaris Cluster 4.3 Upgrade Guide**

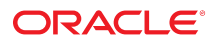

**Part No: E56679** February 2017

#### Oracle Solaris Cluster 4.3 Upgrade Guide

#### **Part No: E56679**

Copyright © 2000, 2017, Oracle and/or its affiliates. All rights reserved.

This software and related documentation are provided under a license agreement containing restrictions on use and disclosure and are protected by intellectual property laws. Except as expressly permitted in your license agreement or allowed by law, you may not use, copy, reproduce, translate, broadcast, modify, license, transmit, distribute, exhibit, perform,<br>publish, or display any part, in any form prohibited.

The information contained herein is subject to change without notice and is not warranted to be error-free. If you find any errors, please report them to us in writing.

If this is software or related documentation that is delivered to the U.S. Government or anyone licensing it on behalf of the U.S. Government, then the following notice is applicable:

U.S. GOVERNMENT END USERS: Oracle programs, including any operating system, integrated software, any programs installed on the hardware, and/or documentation, delivered to U.S. Government end users are "commercial computer software" pursuant to the applicable Federal Acquisition Regulation and agency-specific supplemental regulations. As such, use, duplication, disclosure, modification, and adaptation of the programs, including any operating system, integrated software, any programs installed on the<br>hardware, and/or documentation, shall be

This software or hardware is developed for general use in a variety of information management applications. It is not developed or intended for use in any inherently dangerous applications, including applications that may create a risk of personal injury. If you use this software or hardware in dangerous applications, then you shall be responsible to take all appropriate fail-safe, backup, redundancy, and other measures to ensure its safe use. Oracle Corporation and its affiliates disclaim any liability for any damages caused by use of this software or hardware in dangerous applications.

Oracle and Java are registered trademarks of Oracle and/or its affiliates. Other names may be trademarks of their respective owners.

Intel and Intel Xeon are trademarks or registered trademarks of Intel Corporation. All SPARC trademarks are used under license and are trademarks or registered trademarks of SPARC International, Inc. AMD, Opteron, the AMD logo, and the AMD Opteron logo are trademarks or registered trademarks of Advanced Micro Devices. UNIX is a registered trademark of The Open Group.

This software or hardware and documentation may provide access to or information about content, products, and services from third parties. Oracle Corporation and its affiliates are not responsible for and expressly disclaim all warranties of any kind with respect to third-party content, products, and services unless otherwise set forth in an applicable agreement between you and Oracle. Oracle Corporation and its affiliates will not be responsible for any loss, costs, or damages incurred due to your access to or use of third-party content, products, or services, except as set forth in an applicable agreement between you and Oracle.

#### **Access to Oracle Support**

Oracle customers that have purchased support have access to electronic support through My Oracle Support. For information, visit [http://www.oracle.com/pls/topic/lookup?](http://www.oracle.com/pls/topic/lookup?ctx=acc&id=info) [ctx=acc&id=info](http://www.oracle.com/pls/topic/lookup?ctx=acc&id=info) or visit <http://www.oracle.com/pls/topic/lookup?ctx=acc&id=trs> if you are hearing impaired.

#### **Référence: E56679**

Copyright © 2000, 2017, Oracle et/ou ses affiliés. Tous droits réservés.

Ce logiciel et la documentation qui l'accompagne sont protégés par les lois sur la propriété intellectuelle. Ils sont concédés sous licence et soumis à des restrictions d'utilisation et de divulgation. Sauf stipulation expresse de votre contrat de licence ou de la loi, vous ne pouvez pas copier, reproduire, traduire, diffuser, modifier, accorder de licence, transmettre, distribuer, exposer, exécuter, publier ou afficher le logiciel, même partiellement, sous quelque forme et par quelque procédé que ce soit. Par ailleurs, il est interdit de procéder à toute ingénierie inverse du logiciel, de le désassembler ou de le décompiler, excepté à des fins d'interopérabilité avec des logiciels tiers ou tel que prescrit par la loi.

Les informations fournies dans ce document sont susceptibles de modification sans préavis. Par ailleurs, Oracle Corporation ne garantit pas qu'elles soient exemptes d'erreurs et vous invite, le cas échéant, à lui en faire part par écrit.

Si ce logiciel, ou la documentation qui l'accompagne, est livré sous licence au Gouvernement des Etats-Unis, ou à quiconque qui aurait souscrit la licence de ce logiciel pour le compte du Gouvernement des Etats-Unis, la notice suivante s'applique :

U.S. GOVERNMENT END USERS: Oracle programs, including any operating system, integrated software, any programs installed on the hardware, and/or documentation, delivered to U.S. Government end users are "commercial computer software" pursuant to the applicable Federal Acquisition Regulation and agency-specific supplemental<br>regulations. As such, use, duplication, disclosure, modif hardware, and/or documentation, shall be subject to license terms and license restrictions applicable to the programs. No other rights are granted to the U.S. Government.

Ce logiciel ou matériel a été développé pour un usage général dans le cadre d'applications de gestion des informations. Ce logiciel ou matériel n'est pas conçu ni n'est destiné à être utilisé dans des applications à risque, notamment dans des applications pouvant causer un risque de dommages corporels. Si vous utilisez ce logiciel ou ce matériel dans le cadre d'applications dangereuses, il est de votre responsabilité de prendre toutes les mesures de secours, de sauvegarde, de redondance et autres mesures nécessaires à son utilisation dans des conditions optimales de sécurité. Oracle Corporation et ses affiliés déclinent toute responsabilité quant aux dommages causés par l'utilisation de ce logiciel ou matériel pour des applications dangereuses.

Oracle et Java sont des marques déposées d'Oracle Corporation et/ou de ses affiliés. Tout autre nom mentionné peut correspondre à des marques appartenant à d'autres propriétaires qu'Oracle.

Intel et Intel Xeon sont des marques ou des marques déposées d'Intel Corporation. Toutes les marques SPARC sont utilisées sous licence et sont des marques ou des marques déposées de SPARC International, Inc. AMD, Opteron, le logo AMD et le logo AMD Opteron sont des marques ou des marques déposées d'Advanced Micro Devices. UNIX est une marque déposée de The Open Group.

Ce logiciel ou matériel et la documentation qui l'accompagne peuvent fournir des informations ou des liens donnant accès à des contenus, des produits et des services émanant de tiers. Oracle Corporation et ses affiliés déclinent toute responsabilité ou garantie expresse quant aux contenus, produits ou services émanant de tiers, sauf mention contraire stipulée dans un contrat entre vous et Oracle. En aucun cas, Oracle Corporation et ses affiliés ne sauraient être tenus pour responsables des pertes subies, des coûts occasionnés ou des dommages causés par l'accès à des contenus, produits ou services tiers, ou à leur utilisation, sauf mention contraire stipulée dans un contrat entre vous et Oracle.

#### **Accès aux services de support Oracle**

Les clients Oracle qui ont souscrit un contrat de support ont accès au support électronique via My Oracle Support. Pour plus d'informations, visitez le site [http://www.oracle.com/](http://www.oracle.com/pls/topic/lookup?ctx=acc&id=info) [pls/topic/lookup?ctx=acc&id=info](http://www.oracle.com/pls/topic/lookup?ctx=acc&id=info) ou le site <http://www.oracle.com/pls/topic/lookup?ctx=acc&id=trs> si vous êtes malentendant.

# **Contents**

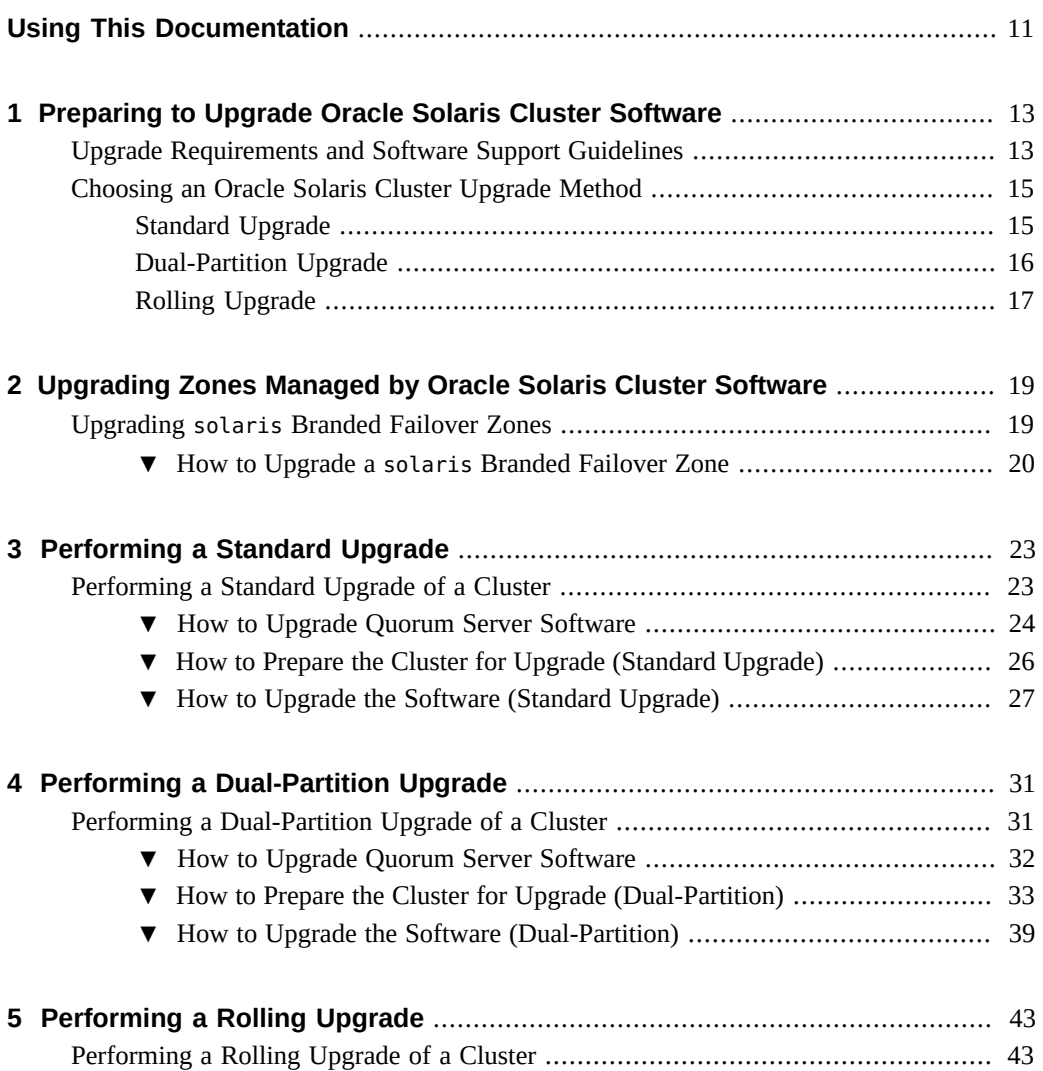

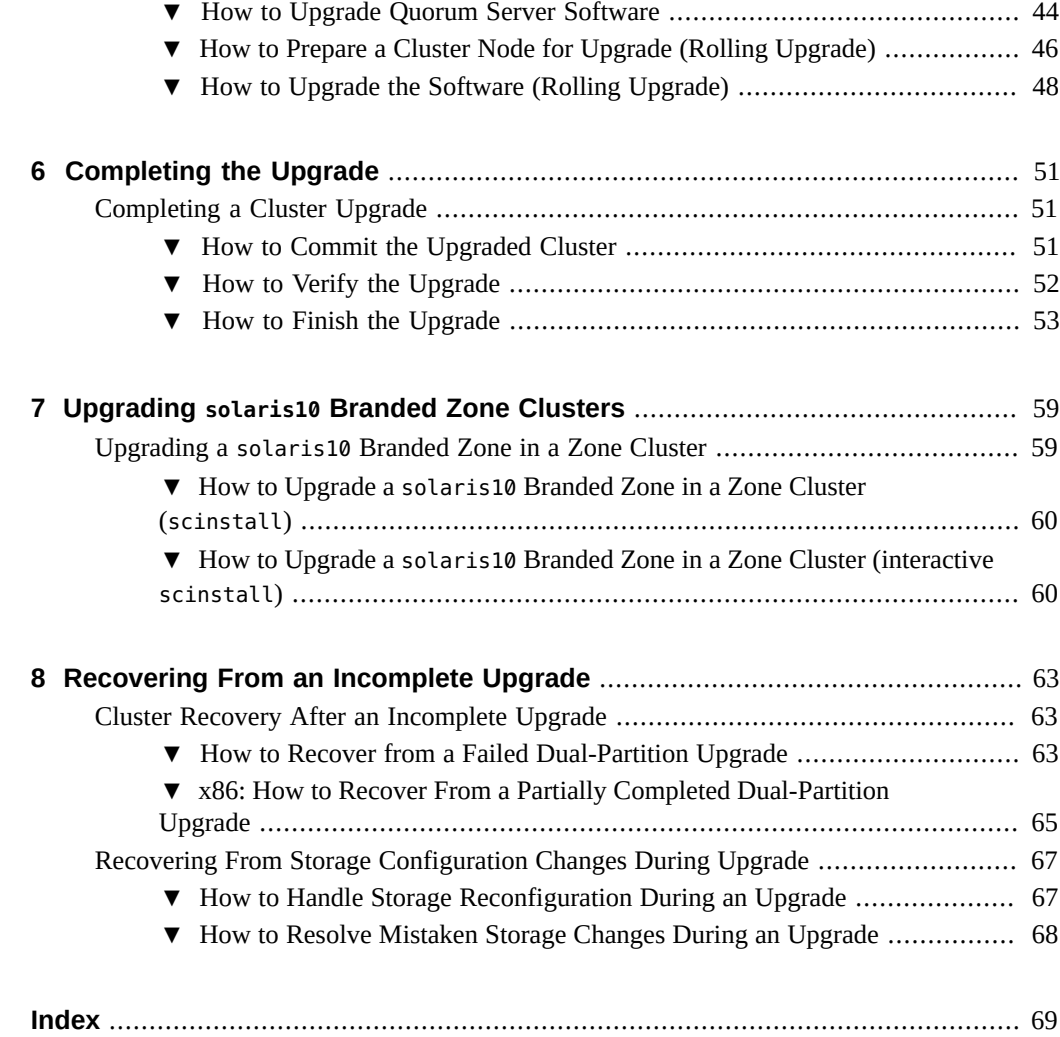

# Tables

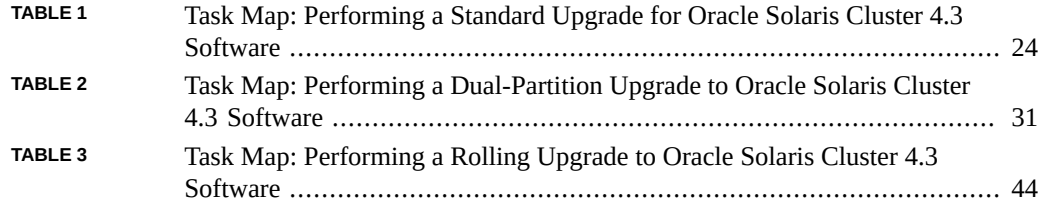

8 Oracle Solaris Cluster 4.3 Upgrade Guide • February 2017

# Examples

**[EXAMPLE](#page-52-1) <sup>1</sup>** [Verifying Upgrade to Oracle Solaris Cluster 4.3 Software ........................](#page-52-1) 53

# <span id="page-10-0"></span>Using This Documentation

- **Overview** Contains guidelines and procedures to upgrade Oracle Solaris Cluster software.
- **Audience** Experienced system administrators with extensive knowledge of Oracle software and hardware.
- **Required knowledge** Knowledge of the Oracle Solaris operating system, of Oracle Solaris Cluster software, and expertise with the volume manager software that is used with Oracle Solaris Cluster software.

This document is not to be used as a planning or presales guide.

# **Product Documentation Library**

Documentation and resources for this product and related products are available at [http://www.](http://www.oracle.com/pls/topic/lookup?ctx=E56676-01) [oracle.com/pls/topic/lookup?ctx=E56676-01](http://www.oracle.com/pls/topic/lookup?ctx=E56676-01).

# **Feedback**

Provide feedback about this documentation at <http://www.oracle.com/goto/docfeedback>.

# <span id="page-12-0"></span> **♦ ♦ ♦ C H A P T E R 1** 1

# Preparing to Upgrade Oracle Solaris Cluster **Software**

This chapter provides the following information and procedures to prepare to update the Oracle Solaris Cluster 4.3 software on a global cluster:

- ["Upgrade Requirements and Software Support Guidelines" on page 13](#page-12-1)
- ["Choosing an Oracle Solaris Cluster Upgrade Method" on page 15](#page-14-0)

An update moves the cluster to the latest Oracle Solaris Cluster release by updating all packages. By default, the update also updates the Oracle Solaris OS and any other packages to the latest compatible version and SRU.

## <span id="page-12-1"></span>**Upgrade Requirements and Software Support Guidelines**

Observe the following requirements and software-support guidelines when you upgrade to the Oracle Solaris Cluster 4.3 software:

- **Minimum Oracle Solaris OS** Oracle Solaris 11.2 SRU 13 is the minimum required to support Oracle Solaris Cluster 4.3 software.
- **Supported Java version** Only Java 1.7 is supported with Oracle Solaris Cluster 4.3 software. Running a Java version that is earlier or later than 1.7 might cause unexpected behavior.
- **Upgrade paths** Oracle Solaris Cluster 4.3 software supports the following direct upgrade paths:
	- **Upgrade from at least version 4.0 SRU 2** Use the standard or dual-partition method.
	- **Upgrade from at least version 4.1** You can also use the rolling upgrade method.
- **Supported hardware** The cluster hardware must be a supported configuration for Oracle Solaris Cluster 4.3 software. Contact your Oracle representative for information about current supported Oracle Solaris Cluster configurations.
- **Architecture changes during upgrade** Oracle Solaris Cluster 4.3 software does not support upgrade between architectures.
- **Software migration** Do not migrate from one type of software product to another product during Oracle Solaris Cluster upgrade. Perform only software configuration changes that are specified by upgrade procedures of an installed software product.
- **Upgrading to compatible versions** You must upgrade all software on the cluster nodes to a version that is supported by Oracle Solaris Cluster 4.3 software. For example, if an application version is supported on Oracle Solaris Cluster 4.2 software but is not supported on Oracle Solaris Cluster 4.3 software, you must upgrade to an application version that is supported on Oracle Solaris Cluster 4.3 software, if such a version of the application exists. See the [Oracle Solaris Cluster 4 Compatibility Guide \(](http://www.oracle.com/technetwork/server-storage/solaris-cluster/overview/solariscluster4-compatibilityguide-1429037.pdf)http://www.oracle. [com/technetwork/server-storage/solaris-cluster/overview/solariscluster4](http://www.oracle.com/technetwork/server-storage/solaris-cluster/overview/solariscluster4-compatibilityguide-1429037.pdf) [compatibilityguide-1429037.pdf](http://www.oracle.com/technetwork/server-storage/solaris-cluster/overview/solariscluster4-compatibilityguide-1429037.pdf)) for information about supported products.
- **Migration from Oracle Solaris 10** You can alternatively migrate Oracle Solaris Cluster 3.3 software running on the Oracle Solaris 10 OS to a solaris10 brand zone cluster. On a global cluster that already runs Oracle Solaris Cluster 4.3 software on Oracle Solaris 11 software, create a new solaris10 brand zone cluster. Then migrate to the zone cluster your Oracle Solaris Cluster 3.3 configuration and applications. See [Chapter 6, "Creating Zone](http://www.oracle.com/pls/topic/lookup?ctx=E56676-01&id=CLISTgjbcb) Clusters" in *[Oracle Solaris Cluster 4.3 Software Installation Guide](http://www.oracle.com/pls/topic/lookup?ctx=E56676-01&id=CLISTgjbcb)* and ["Creating the Image](http://www.oracle.com/pls/topic/lookup?ctx=E53394-01&id=VLZTNgjluq) [for Directly Migrating Oracle Solaris 10 Systems Into Zones" in](http://www.oracle.com/pls/topic/lookup?ctx=E53394-01&id=VLZTNgjluq) *Creating and Using Oracle [Solaris 10 Zones](http://www.oracle.com/pls/topic/lookup?ctx=E53394-01&id=VLZTNgjluq)*.
- **Zone cluster upgrade** To upgrade the Oracle Solaris OS or Oracle Solaris Cluster software that is running in a zone cluster, you must upgrade the underlying global cluster. Do not attempt to upgrade the OS or cluster software directly in the zone cluster. The exception is upgrade of Geographic Edition software, which you must upgrade directly in a zone cluster.

**Note -** This requirement does not apply to a solaris10 brand zone cluster, which is handled differently.

- **Failover zone upgrade** You can upgrade failover zones only when using the standard upgrade or rolling upgrade method. You cannot upgrade failover zones if you are using the dual-partition upgrade method.
- **Downgrade** Oracle Solaris Cluster 4.3 software does not support any downgrade of Oracle Solaris Cluster software.
- **Limitation of** scinstall **for data-service upgrades** The scinstall upgrade utility only upgrades those data services that are provided with Oracle Solaris Cluster 4.3 software. You must manually upgrade any custom or third-party data services, unless they also have IPS packages and later versions are available in their publisher.
- **Special instructions for data services and Geographic Edition data replication products** – Some components in a cluster might have special instructions or requirements

when upgrading or updating the Oracle Solaris operating system or the Oracle Solaris Cluster framework software. Check the applicable Oracle Solaris Cluster data service manuals and Geographic Edition data replication guides for your cluster configuration and follow any upgrade instructions they contain.

## <span id="page-14-0"></span>**Choosing an Oracle Solaris Cluster Upgrade Method**

The following sections describe the supported upgrade methods for each Oracle Solaris OS version and platform, *provided that all other requirements for any supported method are met*. Check the documentation of other products in the cluster, such as volume management software and other applications, for any additional upgrade requirements or restrictions.

Choose from the following methods to upgrade your Oracle Solaris Cluster 4.3 cluster software:

- ["Standard Upgrade" on page 15](#page-14-1)
- ["Dual-Partition Upgrade" on page 16](#page-15-0)
- ["Rolling Upgrade" on page 17](#page-16-0)

For overview information about planning your Oracle Solaris Cluster 4.3 configuration, see [Chapter 1, "Planning the Oracle Solaris Cluster Configuration" in](http://www.oracle.com/pls/topic/lookup?ctx=E56676-01&id=CLISTz40000f557a) *Oracle Solaris Cluster 4.3 [Software Installation Guide](http://www.oracle.com/pls/topic/lookup?ctx=E56676-01&id=CLISTz40000f557a)*.

# <span id="page-14-1"></span>**Standard Upgrade**

A standard upgrade upgrades a cluster to a new release and upgrades the Oracle Solaris OS to the latest compatible version. You do not need to place the cluster in noncluster mode before performing this upgrade because the upgrade always occurs in the new boot environment (BE) and the existing BE remains unchanged. You can specify a name for the new BE or you can use the auto-generated name. All cluster nodes must be rebooted into the upgraded BE at the same time.

Any time you upgrade the Oracle Solaris Cluster software, by default you also upgrade the data services and Geographic Edition software. However, if you want to upgrade the data services separately, see ["Overview of the Installation and Configuration Process" in](http://www.oracle.com/pls/topic/lookup?ctx=E56676-01&id=CLDAGchdjeaeb) *Oracle Solaris [Cluster 4.3 Data Services Planning and Administration Guide](http://www.oracle.com/pls/topic/lookup?ctx=E56676-01&id=CLDAGchdjeaeb)*. If you want to upgrade Oracle Solaris Cluster Geographic Edition separately, see the *[Oracle Solaris Cluster 4.3 Geographic](http://www.oracle.com/pls/topic/lookup?ctx=E56676-01&id=GEINS) [Edition Installation and Configuration Guide](http://www.oracle.com/pls/topic/lookup?ctx=E56676-01&id=GEINS)*.

**Note -** If you want to update individual packages, use the pkg command. See ["Updating a](http://www.oracle.com/pls/topic/lookup?ctx=E56676-01&id=CLADMgljnr) Specific Package" in *[Oracle Solaris Cluster 4.3 System Administration Guide](http://www.oracle.com/pls/topic/lookup?ctx=E56676-01&id=CLADMgljnr)*.

For complete instructions on performing a standard upgrade, see [Chapter 3, "Performing a](#page-22-0) [Standard Upgrade".](#page-22-0)

The cluster outage is limited to the amount of time that is needed to reboot all cluster nodes into the upgraded BE.

# <span id="page-15-0"></span>**Dual-Partition Upgrade**

In a *dual-partition* upgrade, you divide the cluster into two groups of nodes. You bring down one group of nodes and upgrade those nodes. The other group of nodes continues to provide services. After you complete upgrade of the first group of nodes, you switch services to those upgraded nodes. You then upgrade the remaining nodes and boot them back into the rest of the cluster.

The cluster outage time is limited to the amount of time that is needed for the cluster to switch over services to the upgraded partition.

Observe the following additional restrictions and requirements for the dual-partition upgrade method:

- **Data format changes** Do not use the dual-partition upgrade method if you intend to upgrade an application that requires that you change its data format during the application upgrade. The dual-partition upgrade method is not compatible with the extended downtime that is needed to perform data transformation.
- **Location of application software** Applications must be installed on nonshared storage. Shared storage is not accessible to a partition that is in noncluster mode. Therefore, it is not possible to upgrade application software that is located on shared storage.
- **Division of storage** Each shared storage device must be connected to a node in each group.
- **Single-node clusters** Dual-partition upgrade is not available to upgrade a single-node cluster. Use the standard upgrade method instead.
- **Failover zone upgrade** You cannot upgrade failover zones if you are using the dualpartition upgrade method. You can only upgrade failover zones if you are using the standard upgrade or rolling upgrade method.
- **Configuration changes** Do not make cluster configuration changes that are not documented in the upgrade procedures. Such changes might not be propagated to the final cluster configuration. Also, validation attempts of such changes would fail because not all nodes are reachable during a dual-partition upgrade.

# <span id="page-16-0"></span>**Rolling Upgrade**

In a rolling upgrade, you upgrade software to an update release, such as from Oracle Solaris 11.1 to Oracle Solaris 11.2 SRU 13, or from Oracle Solaris Cluster version 4.2 to version 4.3 or to a version 4.2 SRU. You perform the upgrade on one node at a time. Services continue on the other nodes except for the time it takes to switch services from a node to be upgraded to a node that will remain in service.

Observe the following additional restrictions and requirements for the rolling upgrade method:

- **Oracle Solaris upgrade paths** You can upgrade the Oracle Solaris OS only to a new SRU or an update version of the same release. For example, you can perform a rolling upgrade from Oracle Solaris 11.2 SRU 13 to a later compatible Oracle Solaris 11 release, but you cannot perform a rolling upgrade from a version of Oracle Solaris 10.
- **Hardware configuration changes** Do *not* change the cluster configuration during a rolling upgrade. For example, do not add to or change the cluster interconnect or quorum devices. If you need to make such a change, do so before you start the rolling upgrade procedure or wait until after all nodes are upgraded and the cluster is committed to the new software version.
- **Duration of the upgrade** Limit the amount of time that you take to complete a rolling upgrade of all cluster nodes. After a node is booted into its upgraded boot environment (BE), boot the next cluster node into its upgraded BE soon as possible. You can experience performance penalties and other penalties when you run a mixed-version cluster for an extended period of time.
- **Software configuration changes** Avoid installing new data services or issuing any administrative configuration commands during the upgrade.
- **New-feature availability** Until all nodes of the cluster are successfully upgraded and the upgrade is committed, new features that are introduced by the new release might not be available.

<span id="page-18-0"></span>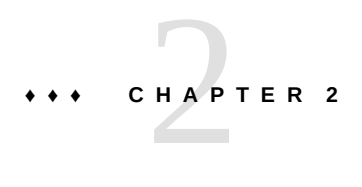

# Upgrading Zones Managed by Oracle Solaris Cluster Software

This chapter provides information to upgrade Oracle Solaris non-global zones of solaris brand types that are managed by the Oracle Solaris Cluster software. For more information about making a non-global zone highly available, see *[Oracle Solaris Cluster Data Service for Oracle](http://www.oracle.com/pls/topic/lookup?ctx=E56676-01&id=CLZON) [Solaris Zones Guide](http://www.oracle.com/pls/topic/lookup?ctx=E56676-01&id=CLZON)*.

### <span id="page-18-1"></span>**Upgrading solaris Branded Failover Zones**

A failover zone is a non-global zone that is configured with the HA for Oracle Solaris Zones data service so that it can be managed by the Oracle Solaris Cluster software. If you have failover zones of brand type solaris configured on the cluster, perform this procedure in conjunction with the procedures for the cluster upgrade method that you use.

After you upgrade the solaris branded zone, failover behavior differs, depending on the version of Oracle Solaris the cluster is running.

- On Oracle Solaris 11.2, the last zone boot environment that was booted is first cloned and then activated on the node.
- On Oracle Solaris 11.3, the zone is attached using the -x deny-zbe-clone option of the [zoneadm](http://www.oracle.com/pls/topic/lookup?ctx=E86824-01&id=REFMAN1Mzoneadm-1m) attach command. For more information about this option, see the zoneadm $(1M)$ man page.

**Note -** You can upgrade a failover zone only when using the standard upgrade or rolling upgrade method. You cannot upgrade a failover zone when using the dual-partition upgrade method.

# <span id="page-19-0"></span>**How to Upgrade a solaris Branded Failover Zone**

**Note -** This task does not apply to solaris10 or solaris-kz (kernel) branded failover zones. To manage packages and patches in a solaris10 or solaris-kz branded failover zone, follow normal Oracle Solaris 10 Zone or Oracle Solaris Kernel Zone procedures. See *[Creating and](http://www.oracle.com/pls/topic/lookup?ctx=E53394-01&id=VLZTN) [Using Oracle Solaris 10 Zones](http://www.oracle.com/pls/topic/lookup?ctx=E53394-01&id=VLZTN)* or *[Creating and Using Oracle Solaris Kernel Zones](http://www.oracle.com/pls/topic/lookup?ctx=E53394-01&id=VLZKZ)*.

#### <span id="page-19-1"></span>**1. Identify which resource groups that manage a failover zone of brand type solaris are online.**

#### # **clresourcegroup status**

Make a record for later reference of the online resource groups and on which cluster node each resource group is online.

#### <span id="page-19-2"></span>**2. Identify the resource name for the sczbt components that manage the failover zone.**

Do this for each resource group that you identified in [Step 1.](#page-19-1)

# **clresource status -g** *resource-group*

Make a record for later reference of the resource names.

#### **3. Suspend each online resource group that manages a failover zone of brand type solaris.**

#### # **clresourcegroup suspend** *resource-group*

The resource groups remain online but they are prevented from failing the zones over during upgrade. While in this state, the resource groups are also prevented from automatically rebooting the zones when the nodes are rebooted after upgrade. The failover zone will be upgraded together with the node on which it is currently online.

#### **4. Perform the standard or rolling upgrade on the nodes.**

Perform all steps, including booting into the new boot environment, in ["How to Upgrade the](#page-26-0) [Software \(Standard Upgrade\)" on page 27](#page-26-0) or ["How to Upgrade the Software \(Rolling](#page-47-0) [Upgrade\)" on page 48](#page-47-0). Then return to this procedure.

#### **5. Disable each scbzt resource that you recorded in [Step 2](#page-19-2).**

#### # **clresource disable** *sczbt-resource*

Disabling this resource ensures that the resource does not time out if the first boot of the upgraded zone takes more time than the resource's Start timeout allows.

<span id="page-20-0"></span>**6. For each resource group that you recorded in [Step 1](#page-19-1). bring the resource group online on the same node where it was online during the upgrade.**

# **clresourcegroup online -n** *node resource-group*

The updated failover zones are currently only associated with the global zone boot environment, where they were upgraded, and can only successfully boot there.

#### **7. Attach and boot the failover zone.**

Do this for each zone that is managed by an sczbt resource that you identified in [Step 2.](#page-19-2)

# **zoneadm -z** *zone-name* **attach** # **zoneadm -z** *zone-name* **boot**

#### **8. Verify the zone console.**

Do this for each zone that is managed by an sczbt resource that you identified in [Step 2.](#page-19-2)

# **zlogin -C** *zone-name*

#### **9. Shut down and forcibly detach the failover zone.**

Do this for each zone that is managed by an sczbt resource that you identified in [Step 2.](#page-19-2)

# **zoneadm -z** *zone-name* **shutdown** # **zoneadm -z** *zone-name* **detach -F**

#### **10. Enable each sczbt resource.**

Do this for each zone that is managed by an sczbt resource that you identified in [Step 2.](#page-19-2)

# **clresource enable** *sczbt-resource*

#### **11. Resume each resource group that you brought online in [Step 6](#page-20-0).**

# **clresourcegroup resume** *resource-group*

Next Steps Go to [Chapter 6, "Completing the Upgrade".](#page-50-0)

<span id="page-22-0"></span>**\*\*\*** CHAPTER 3

# Performing a Standard Upgrade

This chapter provides the following information to upgrade to Oracle Solaris Cluster 4.3 software or to a Support Repository Update (SRU) by using the standard nonrolling upgrade method:

- ["How to Upgrade Quorum Server Software" on page 24](#page-23-0)
- ["How to Prepare the Cluster for Upgrade \(Standard Upgrade\)" on page 26](#page-25-0)
- ["How to Upgrade the Software \(Standard Upgrade\)" on page 27](#page-26-0)

**Note -** Upgrading to Oracle Solaris Cluster 4.3 software also upgrades the Oracle Solaris operating system to the latest compatible version.

## <span id="page-22-1"></span>**Performing a Standard Upgrade of a Cluster**

A standard upgrade updates a cluster to a new release, including installed data service software, and updates the Oracles Solaris OS to the latest compatible version. You do not need to place the cluster in noncluster mode before performing this upgrade because the upgrade always occurs in the new boot environment (BE) and the existing BE remains unchanged. Normal cluster operations and services can continue while you are upgrading the new BE. You can specify a name for the new BE or you can use the auto-generated name.

If you do not want to upgrade all of your software to the latest available version, you can prevent certain components from being upgraded. You can do this by freezing individual packages or incorporations, or by disabling the appropriate publisher. For instructions, see Chapter 5, "Configuring Installed Images" in *[Adding and Updating Software in Oracle Solaris](http://www.oracle.com/pls/topic/lookup?ctx=E53394-01&id=AUOSSpkgimagecfg) [11.3](http://www.oracle.com/pls/topic/lookup?ctx=E53394-01&id=AUOSSpkgimagecfg)* or the [pkg](http://www.oracle.com/pls/topic/lookup?ctx=E86824-01&id=REFMAN1pkg-1)(1) man page.

Any time you upgrade the Oracle Solaris Cluster software in the global cluster, by default you also upgrade the data services in the global cluster and in any zone clusters, and upgrade Geographic Edition software in the global cluster. However, you must always manually upgrade Geographic Edition software in a zone cluster. For information about upgrading Geographic Edition software, see [Chapter 3, "Upgrading or Updating Geographic Edition Software" in](http://www.oracle.com/pls/topic/lookup?ctx=E56676-01&id=GEINSgbtat) *[Oracle Solaris Cluster 4.3 Geographic Edition Installation and Configuration Guide](http://www.oracle.com/pls/topic/lookup?ctx=E56676-01&id=GEINSgbtat)*.

**Note -** If you want to install any individual Oracle Solaris Cluster SRUs, instead see ["How to](http://www.oracle.com/pls/topic/lookup?ctx=E56676-01&id=CLADMgljnt) Update a Specific Package" in *[Oracle Solaris Cluster 4.3 System Administration Guide](http://www.oracle.com/pls/topic/lookup?ctx=E56676-01&id=CLADMgljnt)*.

The following table lists the tasks to upgrade to Oracle Solaris Cluster 4.3 software or to a 4.3 SRU. By default, all Oracle Solaris packages are automatically upgraded.

<span id="page-23-1"></span>**TABLE 1** Task Map: Performing a Standard Upgrade for Oracle Solaris Cluster 4.3 Software

| <b>Task</b>                                                                                                    | <b>Instructions</b>                                                       |
|----------------------------------------------------------------------------------------------------|---------------------------------------------------------------------------|
| 1. Read the upgrade requirements and restrictions. Determine the proper<br>upgrade method for your configuration and needs.                                                                                                    | "Upgrade Requirements and Software Support<br>Guidelines" on page 13      |
|                                                                                                    | "Choosing an Oracle Solaris Cluster Upgrade"<br>Method" on page 15        |
| 2. If failover zones of brand type solaris are configured in the cluster,<br>upgrade the failover zones.                                                                                                    | "Upgrading solaris Branded Failover Zones" on page 19                     |
| 3. If a quorum server is used, upgrade the Quorum Server software.                                                                                                    | "How to Upgrade Quorum Server<br>Software" on page 24                     |
| 4. Remove the cluster from production and back up shared data.                                                                                                    | "How to Prepare the Cluster for Upgrade (Standard<br>Upgrade)" on page 26 |
| 5. Upgrade to Oracle Solaris Cluster 4.3 framework, data-service, and<br>Geographic Edition software (global cluster only). If necessary, upgrade<br>applications that support alternate boot environments.                     | "How to Upgrade the Software (Standard<br>Upgrade)" on page 27            |
| 6. Use the scversions command to commit the cluster to the upgrade.                                                                                                    | "How to Commit the Upgraded Cluster" on page 51                           |
| 7. Verify successful completion of upgrade to Oracle Solaris Cluster 4.3<br>software.                                                                                                    | "How to Verify the Upgrade" on page 52                                    |
| 8. Enable resources and bring resource groups online. Migrate existing<br>resources to new resource types. If necessary, boot into noncluster mode and<br>upgrade applications that do not support alternate boot environments. | "How to Finish the Upgrade" on page 53                                    |

<span id="page-23-0"></span>**How to Upgrade Quorum Server Software**

If the cluster uses a quorum server, upgrade the Quorum Server software on the quorum server *before* you upgrade the cluster.

**Note -** If more than one cluster uses the quorum server, perform on each cluster the steps to remove the quorum server and later the steps to add back the quorum server.

Perform all steps as the root role on the cluster and on the quorum server.

**1. If the cluster has two nodes and the quorum server is the cluster's only quorum device, temporarily add a second quorum device.**

See "Adding a Quorum Device" in *[Oracle Solaris Cluster 4.3 System Administration Guide](http://www.oracle.com/pls/topic/lookup?ctx=E56676-01&id=CLADMgfjts)*. If you add another quorum server as a temporary quorum device, the quorum server can run the same software version as the quorum server that you are upgrading, or it can run the 4.3 version of Quorum Server software.

**2. Unconfigure the quorum server from each cluster that uses the quorum server.**

phys-schost# **clquorum remove** *quorum-server*

**3. From the quorum server to upgrade, verify that the quorum server no longer serves any cluster.**

quorumserver# **clquorumserver show +**

If the output shows any cluster is still served by the quorum server, unconfigure the quorum server from that cluster. Then repeat this step to confirm that the quorum server is no longer configured with any cluster.

**Note -** If you have unconfigured the quorum server from a cluster but the clquorumserver show command still reports that the quorum server is serving that cluster, the command might be reporting stale configuration information. See ["Cleaning Up Stale Quorum Server Cluster](http://www.oracle.com/pls/topic/lookup?ctx=E56676-01&id=CLADMgfjsc) Information" in *[Oracle Solaris Cluster 4.3 System Administration Guide](http://www.oracle.com/pls/topic/lookup?ctx=E56676-01&id=CLADMgfjsc)*.

**4. From the quorum server to upgrade, halt all quorum server instances.**

quorumserver# **clquorumserver stop +**

**5. Uninstall the Quorum Server software from the quorum server to upgrade.**

quorumserver# **pkg uninstall ha-cluster/\***

- **6. (Optional) Clean up or remove the quorum server directories.** By default, this directory is /var/scqsd.
- **7. Install the Oracle Solaris Cluster 4.3 Quorum Server software, reconfigure the quorum server, and start the quorum server daemon.**

Follow the steps in ["How to Install and Configure Oracle Solaris Cluster Quorum Server](http://www.oracle.com/pls/topic/lookup?ctx=E56676-01&id=CLISTgeyni) Software" in *[Oracle Solaris Cluster 4.3 Software Installation Guide](http://www.oracle.com/pls/topic/lookup?ctx=E56676-01&id=CLISTgeyni)* for installing the Quorum Server software.

**8. From a cluster node, configure the upgraded quorum server as a quorum device.**

Follow the steps in ["How to Configure Quorum Devices" in](http://www.oracle.com/pls/topic/lookup?ctx=E56676-01&id=CLISTcihecfab) *Oracle Solaris Cluster 4.3 [Software Installation Guide](http://www.oracle.com/pls/topic/lookup?ctx=E56676-01&id=CLISTcihecfab)*.

**9. If you configured a temporary quorum device, unconfigure it.**

phys-schost# **clquorum remove** *temp-quorum*

# <span id="page-25-0"></span>**How to Prepare the Cluster for Upgrade (Standard Upgrade)**

Perform this procedure to remove the cluster from production before you perform a standard upgrade. Performing a standard upgrade also upgrades the Oracle Solaris OS to the latest compatible version. Perform all steps from the global zone only.

#### **Before You Begin** Perform the following tasks:

- Ensure that the configuration meets the requirements for upgrade. See ["Upgrade](#page-12-1) [Requirements and Software Support Guidelines" on page 13.](#page-12-1)
- Have available the installation media, documentation, and software updates for all software products that you are upgrading, including the following software:
	- Oracle Solaris OS
	- Oracle Solaris Cluster
	- Applications that are managed by Oracle Solaris Cluster data services
	- Any other third-party applications to upgrade

For instructions on updating single or multiple packages, see [Chapter 11, "Updating Your](http://www.oracle.com/pls/topic/lookup?ctx=E56676-01&id=CLADMz4000076997776) Software" in *[Oracle Solaris Cluster 4.3 System Administration Guide](http://www.oracle.com/pls/topic/lookup?ctx=E56676-01&id=CLADMz4000076997776)*.

- If you use role-based access control (RBAC) instead of the root role to access the cluster nodes, ensure that you can become an administrator with rights for all Oracle Solaris Cluster commands. This series of upgrade procedures requires the following Oracle Solaris Cluster RBAC authorizations if the user is not the root role:
	- solaris.cluster.modify
	- solaris.cluster.admin
	- solaris.cluster.read

See "User Rights Management" in *[Securing Users and Processes in Oracle Solaris 11.3](http://www.oracle.com/pls/topic/lookup?ctx=E53394-01&id=OSSUPrbac-1)* for more information about using RBAC roles. See the Oracle Solaris Cluster man pages for the RBAC authorization that each Oracle Solaris Cluster subcommand requires.

- **1. Ensure that the cluster is functioning normally.**
	- **a. View the current status of the cluster by running the following command from any node.**

phys-schost% **cluster status**

See the [cluster](http://www.oracle.com/pls/topic/lookup?ctx=E56676-01&id=CLCRMcluster-1cl)(1CL) man page for more information.

- **b. Search the /var/adm/messages log on the same node for unresolved error messages or warning messages.**
- **c. Check the volume-manager status.**
- **2. Assume the root role on a node of the cluster.**
- **3. Ensure that all shared data is backed up.**
- **4. Ensure that each system disk is backed up.**

# **How to Upgrade the Software (Standard Upgrade)**

Perform this procedure on each node of the cluster. You can perform upgrade tasks in parallel on multiple nodes by using the pconsole utility. For more information about the pconsole utility, see ["How to Install pconsole Software on an Administrative Console" in](http://www.oracle.com/pls/topic/lookup?ctx=E56676-01&id=CLISTcihcgafg) *Oracle Solaris [Cluster 4.3 Software Installation Guide](http://www.oracle.com/pls/topic/lookup?ctx=E56676-01&id=CLISTcihcgafg)*.

- **Before You Begin** If you intend to use the interactive scinstall utility, ensure that all cluster nodes are installed with a minimum of Oracle Solaris Cluster 4.0 SRU 2 software.
	- If you have failover zones of brand type solaris configured on the cluster, you must perform additional steps. Follow the instructions in ["How to Upgrade a](#page-19-0) solaris Branded [Failover Zone" on page 20](#page-19-0) before you begin this procedure.
	- If you have a solaris10 brand zone in a zone cluster, follow the instructions in ["Upgrading](#page-58-1) a solaris10 [Branded Zone in a Zone Cluster" on page 59.](#page-58-1)
	- **1. Assume the root role or become an administrator with solaris.cluster.admin RBAC authorization.**

<span id="page-26-0"></span>**Next Steps** Upgrade the cluster and OS software. Go to ["How to Upgrade the Software \(Standard](#page-26-0) [Upgrade\)" on page 27.](#page-26-0)

**2. Subscribe to the ha-cluster publisher that contains the software you want to upgrade to.**

# **pkg set-publisher -G '\*' -g** *URL\_for\_ha-cluster\_publisher* **ha-cluster**

**3. Ensure that the solaris publisher is valid.**

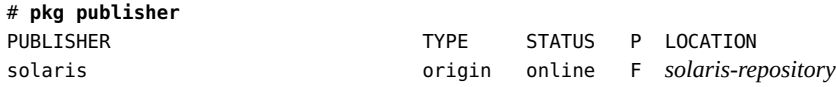

For information about setting the solaris publisher, see ["Adding, Modifying, or Removing](http://www.oracle.com/pls/topic/lookup?ctx=E53394-01&id=AUOSSgijmo) Package Publishers" in *[Adding and Updating Software in Oracle Solaris 11.3](http://www.oracle.com/pls/topic/lookup?ctx=E53394-01&id=AUOSSgijmo)*.

#### **4. Run the upgrade.**

If you are upgrading a failover zone, follow the instructions in ["How to Upgrade a](#page-19-0) solaris [Branded Failover Zone" on page 20](#page-19-0).

#### ■ **To use the command line, perform the following:**

```
# scinstall -u update [-b bename] [-L accept,licenses]
```
You can choose to specify a name for the new boot environment with the **-b** *bename* option. If you specify the **-L accept,licenses** option, the command accepts and displays the licenses of the packages you upgrade. See the [scinstall](http://www.oracle.com/pls/topic/lookup?ctx=E56676-01&id=CLCRMscinstall-1m)( $1M$ ) man page for more information about these options.

#### ■ **To use the interactive scinstall utility, perform the following:**

**Note -** To use the interactive scinstall utility, the cluster nodes must be installed with at least Oracle Solaris Cluster version 4.0 SRU 2.

#### **a. Start the scinstall utility.**

phys-schost# **scinstall**

The scinstall Main Menu is displayed.

**b. Choose the menu item, Upgrade This Cluster Node.**

The Upgrade Menu is displayed.

**c. Choose the menu item, Upgrade This Cluster Node.**

**d. Follow the menu prompts to upgrade the cluster framework, data service agents, and underlying OS.**

Upgrade processing is finished when the system displays the message Completed Oracle Solaris Cluster framework upgrade and prompts you to press Enter to continue.

- **e. Quit the scinstall utility.**
- **5. As needed, upgrade other applications that support alternate boot environments.**
- **6. After all cluster nodes are upgraded on their new boot environments, from one node shut down the cluster.**

**Note -** Do not perform this step until the new boot environment on each cluster nodes has been upgraded and is ready to put into production. You must boot the new boot environment on all cluster nodes at the same time.

phys-schost-1# **cluster shutdown -g0 -y** *cluster*

- **7. Boot all machines into the new boot environment at the same time.**
	- **If you need to upgrade any applications that do not support alternate boot environments, boot the node into the new boot environment in noncluster mode.**

ok> **boot -x**

■ Otherwise, follow the prompts to boot the machine into the new boot **environment.**

Next Steps Go to [Chapter 6, "Completing the Upgrade".](#page-50-0)

# <span id="page-30-0"></span> **♦ ♦ ♦ C H A P T E R 4** 4

# Performing a Dual-Partition Upgrade

This chapter provides the following information to upgrade a multiple-node cluster to Oracle Solaris Cluster 4.3 software by using the dual-partition upgrade method:

- ["How to Upgrade Quorum Server Software" on page 32](#page-31-0)
- ["How to Prepare the Cluster for Upgrade \(Dual-Partition\)" on page 33](#page-32-0)
- ["How to Upgrade the Software \(Dual-Partition\)" on page 39](#page-38-0)

**Note -** You cannot upgrade a failover zone when using the dual-partition upgrade method.

# <span id="page-30-1"></span>**Performing a Dual-Partition Upgrade of a Cluster**

The following table lists the tasks to upgrade to Oracle Solaris Cluster 4.3 software or to a 4.3 SRU. By default, all Oracle Solaris packages are automatically upgraded.

<span id="page-30-2"></span>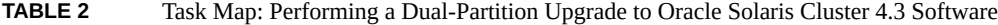

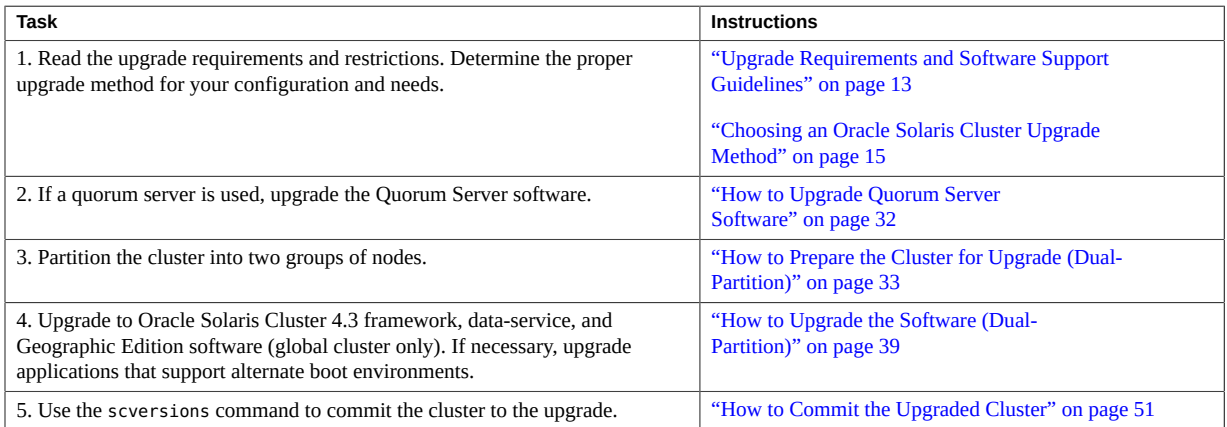

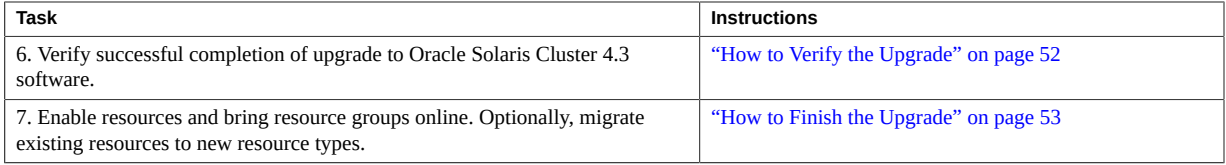

# <span id="page-31-0"></span>**How to Upgrade Quorum Server Software**

If the cluster uses a quorum server, upgrade the Quorum Server software on the quorum server *before* you upgrade the cluster.

**Note -** If more than one cluster uses the quorum server, perform these steps for each of those clusters.

Perform all steps as the root role on the cluster and on the quorum server.

**1. If the cluster has two nodes and the quorum server is the cluster's only quorum device, temporarily add a second quorum device.**

See "Adding a Quorum Device" in *[Oracle Solaris Cluster 4.3 System Administration Guide](http://www.oracle.com/pls/topic/lookup?ctx=E56676-01&id=CLADMgfjts)*.

If you add another quorum server as a temporary quorum device, the quorum server can run the same software version as the quorum server that you are upgrading, or it can run the 4.3 version of Quorum Server software.

**2. Unconfigure the quorum server from each cluster that uses the quorum server.**

phys-schost# **clquorum remove** *quorum-server*

**3. From the quorum server to upgrade, verify that the quorum server no longer serves any cluster.**

quorumserver# **clquorumserver show +**

If the output shows any cluster is still served by the quorum server, unconfigure the quorum server from that cluster. Then repeat this step to confirm that the quorum server is no longer configured with any cluster.

**Note -** If you have unconfigured the quorum server from a cluster but the clquorumserver show command still reports that the quorum server is serving that cluster, the command might be reporting stale configuration information. See ["Cleaning Up Stale Quorum Server Cluster](http://www.oracle.com/pls/topic/lookup?ctx=E56676-01&id=CLADMgfjsc) Information" in *[Oracle Solaris Cluster 4.3 System Administration Guide](http://www.oracle.com/pls/topic/lookup?ctx=E56676-01&id=CLADMgfjsc)*.

**4. From the quorum server to upgrade, halt all quorum server instances.**

quorumserver# **clquorumserver stop +**

**5. Uninstall the Quorum Server software from the quorum server to upgrade.**

quorumserver# **pkg uninstall ha-cluster/\***

**6. (Optional) Clean up or remove the quorum server directories.**

By default, this directory is /var/scqsd.

**7. Install the Oracle Solaris Cluster 4.3 Quorum Server software, reconfigure the quorum server, and start the quorum server daemon.**

Follow the steps in ["How to Install and Configure Oracle Solaris Cluster Quorum Server](http://www.oracle.com/pls/topic/lookup?ctx=E56676-01&id=CLISTgeyni) Software" in *[Oracle Solaris Cluster 4.3 Software Installation Guide](http://www.oracle.com/pls/topic/lookup?ctx=E56676-01&id=CLISTgeyni)* for installing the Quorum Server software.

- **8. From a cluster node, configure the upgraded quorum server as a quorum device.** Follow the steps in ["How to Configure Quorum Devices" in](http://www.oracle.com/pls/topic/lookup?ctx=E56676-01&id=CLISTcihecfab) *Oracle Solaris Cluster 4.3 [Software Installation Guide](http://www.oracle.com/pls/topic/lookup?ctx=E56676-01&id=CLISTcihecfab)*.
- <span id="page-32-0"></span>**9. If you configured a temporary quorum device, unconfigure it.**

phys-schost# **clquorum remove** *temp-quorum*

# **How to Prepare the Cluster for Upgrade (Dual-Partition)**

Perform this procedure to prepare a multiple-node cluster for a dual-partition upgrade. These procedures refer to the two groups of nodes as the first partition and the second partition. The nodes that you assign to the second partition continue cluster services while you upgrade the nodes in the first partition. After all nodes in the first partition are upgraded, you switch cluster services to the first partition and upgrade the second partition. After all nodes in the second partition are upgraded, you boot the nodes into cluster mode to rejoin the nodes from the first partition.

**Note -** If you are upgrading a single-node cluster, do not use this upgrade method. Instead, go to ["How to Prepare the Cluster for Upgrade \(Standard Upgrade\)" on page 26.](#page-25-0)

Perform all steps from the global zone only.

**Before You Begin** Perform the following tasks:

- Ensure that the configuration meets the requirements for upgrade. See ["Upgrade](#page-12-1)" [Requirements and Software Support Guidelines" on page 13.](#page-12-1)
- Have available the installation media, documentation, and software updates for all software products that you are upgrading, including the following software:
	- Oracle Solaris OS
	- Oracle Solaris Cluster
	- Applications that are managed by Oracle Solaris Cluster data services
	- Any other third-party applications to upgrade

For instructions on updating single or multiple packages, see [Chapter 11, "Updating Your](http://www.oracle.com/pls/topic/lookup?ctx=E56676-01&id=CLADMz4000076997776) Software" in *[Oracle Solaris Cluster 4.3 System Administration Guide](http://www.oracle.com/pls/topic/lookup?ctx=E56676-01&id=CLADMz4000076997776)*.

- If you use role-based access control (RBAC) instead of the root role to access the cluster nodes, ensure that you can become an administrator with rights for all Oracle Solaris Cluster commands. This series of upgrade procedures requires the following Oracle Solaris Cluster RBAC authorizations if the user is not the root role:
	- solaris.cluster.modify
	- solaris.cluster.admin
	- solaris.cluster.read

See "User Rights Management" in *[Securing Users and Processes in Oracle Solaris 11.3](http://www.oracle.com/pls/topic/lookup?ctx=E53394-01&id=OSSUPrbac-1)* for more information about using RBAC roles. See the Oracle Solaris Cluster man pages for the RBAC authorization that each Oracle Solaris Cluster subcommand requires.

#### **1. Ensure that the cluster is functioning normally.**

**a. View the current status of the cluster by running the following command from any node.**

phys-schost% **cluster status**

See the [cluster](http://www.oracle.com/pls/topic/lookup?ctx=E56676-01&id=CLCRMcluster-1cl)(1CL) man page for more information.

- **b. Search the /var/adm/messages log on the same node for unresolved error messages or warning messages.**
- **c. Check the volume-manager status.**
- **2. If necessary, notify users that cluster services might be temporarily interrupted during the upgrade.**

Service interruption will be approximately the amount of time that your cluster normally takes to switch services to another node.

#### **3. Assume the root role.**

**4. Ensure that the RG\_system property of all resource groups in the cluster is set to FALSE.**

A setting of RG\_system=TRUE would restrict certain operations that the dual-partition software must perform.

**a. On each node, determine whether any resource groups are set to RG\_system=TRUE.**

phys-schost# **clresourcegroup show -p RG\_system**

Make note of which resource groups to change. Save this list to use when you restore the setting after upgrade is completed.

**b. For each resource group that is set to RG\_system=TRUE, change the setting to FALSE.**

phys-schost# **clresourcegroup set -p RG\_system=FALSE** *resourcegroup*

#### **5. If you are upgrading a two-node cluster, skip to [Step 13.](#page-35-0)**

Otherwise, proceed to [Step 6](#page-34-0) to determine the partitioning scheme to use. You determine which nodes each partition will contain, but interrupt the partitioning process. You then compare the node lists of all resource groups against the node members of each partition in the scheme that you will use. If any resource group does not contain a member of each partition, you must change the node list.

- <span id="page-34-0"></span>**6. Assume the root role on a node of the cluster.**
- **7. Start the scinstall utility in interactive mode.**

phys-schost# **scinstall**

The scinstall Main Menu is displayed.

- **8. Choose the menu item, Manage a Dual-Partition Upgrade.** The Manage a Dual-Partition Upgrade Menu is displayed.
- **9. Choose the menu item, Display and Select Possible Partitioning Schemes.**
- <span id="page-34-1"></span>**10. Follow the prompts to perform the following tasks:**
- **a. Display the possible partitioning schemes for your cluster.**
- **b. Choose a partitioning scheme.**
- **c. Choose which partition to upgrade first.**

**Note -** Stop and do *not* respond yet when prompted, Do you want to begin the dualpartition upgrade?, but do not exit the scinstall utility. You respond to this prompt in [Step](#page-36-0) [15](#page-36-0) of this procedure.

- **11. Make note of which nodes belong to each partition in the partition scheme.**
- **12. On another node of the cluster, become superuser.**
- <span id="page-35-0"></span>**13. Ensure that any critical data services can switch over between partitions.**

For a two-node cluster, each node will be the only node in its partition.

When the nodes of a partition are shut down in preparation for dual-partition upgrade, the resource groups that are hosted on those nodes switch over to a node in the other partition. If a resource group does not contain a node from each partition in its node list, the resource group cannot switch over. To ensure successful switchover of all critical data services, verify that the node list of the related resource groups contains a member of each upgrade partition.

**a. Display the node list of each resource group that you require to remain in service during the entire upgrade.**

```
phys-schost# clresourcegroup show -p nodelist
=== Resource Groups and Resources ===
Resource Group: resourcegroup
Nodelist: node1 node2
```
**b. If the node list of a resource group does not contain at least one member of each partition, redefine the node list to include a member of each partition as a potential primary node.**

phys-schost# **clresourcegroup add-node -n** *node resourcegroup*

**14. Determine your next step.**

…

■ **If you are upgrading a two-node cluster, return to [Step 13](#page-35-0) through [Step 10](#page-34-1) to designate your partitioning scheme and upgrade order.**
When you reach the prompt Do you want to begin the dual-partition upgrade?, skip to [Step 15.](#page-36-0)

■ **If you are upgrading a cluster with three or more nodes, return to the node that is running the interactive scinstall utility.**

Proceed to [Step 15](#page-36-0).

<span id="page-36-0"></span>**15. At the interactive scinstall prompt Do you want to begin the dual-partition upgrade?, type Yes.**

The command verifies that a remote installation method is available.

**16. When prompted, press Enter to continue each stage of preparation for dualpartition upgrade.**

The command switches resource groups to nodes in the second partition, and then shuts down each node in the first partition.

- **17. After all nodes in the first partition are shut down, boot each node in that partition into noncluster mode.**
	- **SPARC:**

ok **boot -x**

- **x86:**
	- **a. In the GRUB menu, use the arrow keys to select the appropriate Oracle Solaris entry and type e to edit its commands.**

For more information about GRUB based booting, see ["Booting a System" in](http://www.oracle.com/pls/topic/lookup?ctx=E53394-01&id=SBOOTgktkr) *Booting [and Shutting Down Oracle Solaris 11.3 Systems](http://www.oracle.com/pls/topic/lookup?ctx=E53394-01&id=SBOOTgktkr)*.

- **b. In the boot parameters screen, use the arrow keys to select the kernel entry and type e to edit the entry.**
- **c. Add -x to the multiboot command to specify that the system boot into noncluster mode.**
- **d. Press Enter to accept the change and return to the boot parameters screen.**

The screen displays the edited command.

## **e. Type b to boot the node into noncluster mode.**

**Note -** This change to the kernel boot parameter command does not persist over the system boot. The next time you reboot the node, it will boot into cluster mode. To boot into noncluster mode instead, perform these steps to again add the -x option to the kernel boot parameter command.

## **18. Ensure that each system disk is backed up.**

# **19. If any applications that are running in the second partition are not under control of the Resource Group Manager (RGM), create scripts to halt the applications before you begin to upgrade those nodes.**

During dual-partition upgrade processing, these scripts would be called to stop applications such as Oracle RAC before the nodes in the second partition are halted.

## **a. Create the scripts that you need to stop applications that are not under RGM control.**

- Create separate scripts for those applications that you want stopped before applications under RGM control are stopped and for those applications that you want stop afterwards.
- To stop applications that are running on more than one node in the partition, write the scripts accordingly.
- Use any name and directory path for your scripts that you prefer.
- **b. Ensure that each node in the cluster has its own copy of your scripts.**

# **c. On each node, modify the following Oracle Solaris Cluster scripts to call the scripts that you placed on that node.**

- /etc/cluster/ql/cluster pre halt apps Use this file to call those scripts that you want to run *before* applications that are under RGM control are shut down.
- /etc/cluster/ql/cluster\_post\_halt\_apps Use this file to call those scripts that you want to run *after* applications that are under RGM control are shut down.

The Oracle Solaris Cluster scripts are issued from one arbitrary node in the partition during post-upgrade processing of the partition. Therefore, ensure that the scripts on any node of the partition will perform the necessary actions for all nodes in the partition.

**Next Steps** Upgrade software on each node in the first partition. Go to ["How to Upgrade the Software](#page-38-0) [\(Dual-Partition\)" on page 39](#page-38-0).

# <span id="page-38-2"></span><span id="page-38-0"></span>**How to Upgrade the Software (Dual-Partition)**

Perform this procedure to upgrade each node of the cluster to Oracle Solaris Cluster 4.3 software and, if necessary, upgrade the Oracle Solaris software.

**Note -** If you intend to upgrade failover zones, do not use the dual-partition upgrade method. Instead, use the standard upgrade or rolling upgrade method.

Perform all steps from the global zone only.

**Before You Begin** Perform the following tasks:

- Ensure that all steps in ["How to Prepare the Cluster for Upgrade \(Dual-](#page-32-0)[Partition\)" on page 33](#page-32-0) are completed.
- Ensure that the node you are upgrading belongs to the partition that is not active in the cluster and that the node is in noncluster mode.

**Tip -** You can use the pconsole utility to perform this procedure on multiple nodes simultaneously. See the pconsole(1) man page that is installed with the terminal/pconsole package for more information.

- <span id="page-38-1"></span>**1. Assume the root role on a node that is a member of the partition that is in noncluster mode.**
- **2. Subscribe to the ha-cluster publisher that contains the software you want to upgrade to.**

<span id="page-38-3"></span># **pkg set-publisher -G '\*' -g** *URL\_for\_ha-cluster\_publisher* **ha-cluster**

**3. Ensure that the solaris publisher is valid.**

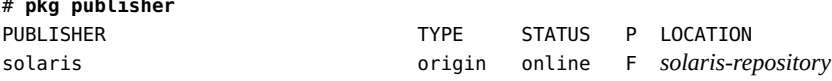

For information about setting the solaris publisher, see ["Adding, Modifying, or Removing](http://www.oracle.com/pls/topic/lookup?ctx=E53394-01&id=AUOSSgijmo) Package Publishers" in *[Adding and Updating Software in Oracle Solaris 11.3](http://www.oracle.com/pls/topic/lookup?ctx=E53394-01&id=AUOSSgijmo)*.

## <span id="page-38-4"></span>**4. Start the scinstall utility.**

# **pkg publisher**

phys-schost# **scinstall**

The scinstall Main Menu is displayed.

- **5. Choose the menu item, Upgrade This Cluster Node.** The Upgrade Menu is displayed.
- **6. Follow the menu prompts to upgrade the cluster framework.** Upgrade processing is finished when the system displays the message Completed Oracle Solaris Cluster framework upgrade and prompts you to press Enter to continue.
- **7. Quit the scinstall utility.**
- <span id="page-39-0"></span>**8. If you have HA for NFS configured on a highly available local file system, ensure that the loopback file system (LOFS) is disabled.**

**Note -** If you have non-global zones configured, LOFS must remain enabled. For guidelines about using LOFS and alternatives to disabling it, see ["Planning Cluster File Systems" in](http://www.oracle.com/pls/topic/lookup?ctx=E56676-01&id=CLISTchapplanning-5007) *[Oracle Solaris Cluster 4.3 Software Installation Guide](http://www.oracle.com/pls/topic/lookup?ctx=E56676-01&id=CLISTchapplanning-5007)*.

To disable LOFS, ensure that the /etc/system file contains the following entry:

exclude:lofs

This change becomes effective at the next system reboot.

- **9. As needed, manually upgrade any custom data services that are not supplied on the product media.**
- **10. Verify that each data-service update is installed successfully.** View the upgrade log file that is referenced at the end of the upgrade output messages.
- **11. Install any Oracle Solaris Cluster 4.3 framework and data-service software updates.**

For instructions on updating your software, see [Chapter 11, "Updating Your Software" in](http://www.oracle.com/pls/topic/lookup?ctx=E56676-01&id=CLADMz4000076997776) *[Oracle Solaris Cluster 4.3 System Administration Guide](http://www.oracle.com/pls/topic/lookup?ctx=E56676-01&id=CLADMz4000076997776)*.

## **12. Upgrade software applications that are installed on the cluster.**

Ensure that application levels are compatible with the current versions of Oracle Solaris Cluster and Oracle Solaris software. See your application documentation for installation instructions.

**Note -** If any upgrade procedure instructs you to perform a reboot, you must add the -x option to the boot command. This option boots the cluster into noncluster mode.

**13. Repeat all steps in this procedure up to this point on all remaining nodes that you need to upgrade in the partition.**

- **14. After all nodes in a partition are upgraded, apply the upgrade changes.**
	- **a. From one node in the partition that you are upgrading, start the interactive scinstall utility.**

phys-schost# **scinstall**

The scinstall Main Menu is displayed.

- **b. Type option number for Apply Dual-Partition Upgrade Changes to the Partition.**
- **c. Follow the prompts to continue each stage of the upgrade processing.**

The command performs the following tasks, depending on which partition the command is run from:

■ **First partition** - The command halts each node in the second partition, one node at a time. When a node in the second partition is halted, any services on that node are automatically switched over to a node in the first partition, provided that the node list of the related resource group contains a node in the first partition. After all nodes in the second partition are halted, the nodes in the first partition are booted into cluster mode and take over providing cluster services.

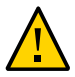

**Caution -** Do not reboot any node of the first partition again until after the upgrade is completed on all nodes. If you again reboot a node of the first partition before the second partition is upgraded and rebooted into the cluster, the upgrade might fail in an unrecoverable state.

- **Second partition** The command boots the nodes in the second partition into cluster mode, to join the active cluster that was formed by the first partition. After all nodes have rejoined the cluster, the command performs final processing and reports on the status of the upgrade.
- **d. Exit the scinstall utility, if it is still running.**
- **15. If you are finishing upgrade of the first partition, perform the following substeps to prepare the second partition for upgrade.**

Otherwise, if you are finishing upgrade of the second partition, proceed to [Step 16.](#page-41-0)

- **a. Boot each node in the second partition into noncluster mode.**
	- **SPARC:**

ok **boot -x**

- **x86:**
	- **i In the GRUB menu, use the arrow keys to select the appropriate Oracle Solaris entry and type e to edit its commands.**

For more information about GRUB based booting, see ["Booting a System" in](http://www.oracle.com/pls/topic/lookup?ctx=E53394-01&id=SBOOTgktkr) *[Booting and Shutting Down Oracle Solaris 11.3 Systems](http://www.oracle.com/pls/topic/lookup?ctx=E53394-01&id=SBOOTgktkr)*.

- **ii In the boot parameters screen, use the arrow keys to select the kernel entry and type e to edit the entry.**
- **iii Add -x to the multiboot command to specify that the system boot into noncluster mode.**
- **iv Press Enter to accept the change and return to the boot parameters screen.**

The screen displays the edited command.

**v Type b to boot the node into noncluster mode.**

**Note -** This change to the kernel boot parameter command does not persist over the system boot. The next time you reboot the node, it will boot into cluster mode. To boot into noncluster mode instead, perform these steps to again add the -x option to the kernel boot parameter command.

**b. Upgrade the nodes in the second partition.**

Return to [Step 1](#page-38-1).

<span id="page-41-0"></span>**16. If you changed the RG\_system property of any resource groups to FALSE, change the settings back to TRUE.**

<span id="page-41-1"></span>phys-schost# **clresourcegroup set -p RG\_system=TRUE** *resourcegroup*

- Next Steps Go to [Chapter 6, "Completing the Upgrade".](#page-50-0)
- **Troubleshooting** If you experience an unrecoverable error during dual-partition upgrade, perform recovery procedures in ["How to Recover from a Failed Dual-Partition Upgrade" on page 63](#page-62-0).

# **♦ ♦ ♦ C H A P T E R 5** 5

# Performing a Rolling Upgrade

<span id="page-42-0"></span>This chapter provides procedures to perform a rolling upgrade of an Oracle Solaris Cluster 4 release to the Oracle Solaris Cluster 4.3 release, from the Oracle Solaris Cluster 4.3 release to a newer Oracle Solaris Cluster 4.3 SRU, or from a compatible Oracle Solaris 11 release to a newer Oracle Solaris 11 release or SRU.

In a rolling upgrade, you upgrade one cluster node at a time, while the other cluster nodes remain in production. After all nodes are upgraded and have rejoined the cluster, you must commit the cluster to the new software version before you can use any new features.

**Note -** Oracle Solaris Cluster software does not support rolling upgrade to Oracle Solaris 11 software from a previous marketing release such as Oracle Solaris 10 software, or to Oracle Solaris Cluster 4.3 software from a previous marketing release such as Oracle Solaris Cluster 3.3 software. You can only perform an Oracle Solaris Cluster rolling upgrade of Oracle Solaris Cluster or Oracle Solaris software to an update of the same marketing release, such as from the Oracle Solaris Cluster 4.2 release to the Oracle Solaris Cluster 4.3 release.

This chapter provides the following information to upgrade an Oracle Solaris Cluster 4 configuration to the Oracle Solaris Cluster 4.3 release, to an Oracle Solaris Cluster 4.3 SRU, or to an SRU of the Oracle Solaris OS by using the rolling upgrade method:

- ["How to Upgrade Quorum Server Software" on page 44](#page-43-0)
- ["How to Prepare a Cluster Node for Upgrade \(Rolling Upgrade\)" on page 46](#page-45-0)
- ["How to Upgrade the Software \(Rolling Upgrade\)" on page 48](#page-47-0)

# **Performing a Rolling Upgrade of a Cluster**

The following table lists the tasks to upgrade to Oracle Solaris Cluster 4.3 software or to a 4.3 SRU. By default, all Oracle Solaris packages are automatically upgraded.

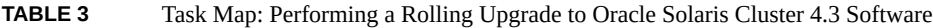

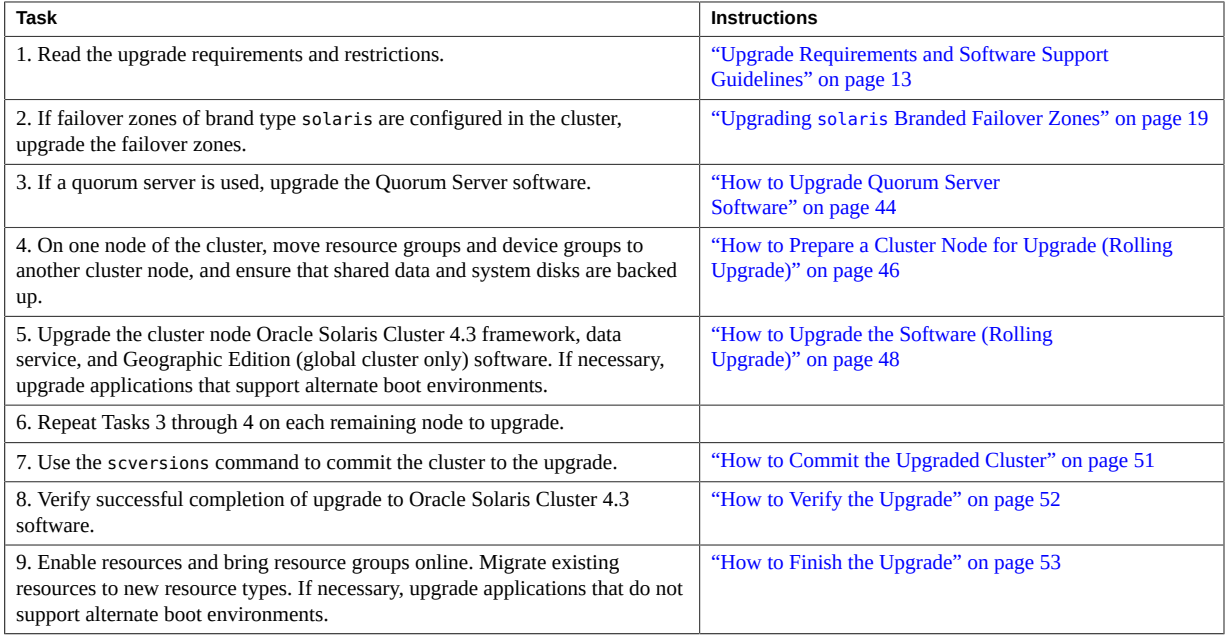

# <span id="page-43-0"></span>**How to Upgrade Quorum Server Software**

If the cluster uses a quorum server, upgrade the Quorum Server software on the quorum server *before* you upgrade the cluster.

**Note -** If more than one cluster uses the quorum server, perform these steps for each of those clusters.

Perform all steps as the root role on the cluster and on the quorum server.

**1. If the cluster has two nodes and the quorum server is the cluster's only quorum device, temporarily add a second quorum device.**

See "Adding a Quorum Device" in *[Oracle Solaris Cluster 4.3 System Administration Guide](http://www.oracle.com/pls/topic/lookup?ctx=E56676-01&id=CLADMgfjts)*.

If you add another quorum server as a temporary quorum device, the quorum server can run the same software version as the quorum server that you are upgrading, or it can run the 4.3 version of Quorum Server software.

**2. Unconfigure the quorum server from each cluster that uses the quorum server.**

phys-schost# **clquorum remove** *quorum-server*

**3. From the quorum server to upgrade, verify that the quorum server no longer serves any cluster.**

quorumserver# **clquorumserver show +**

If the output shows any cluster is still served by the quorum server, unconfigure the quorum server from that cluster. Then repeat this step to confirm that the quorum server is no longer configured with any cluster.

**Note -** If you have unconfigured the quorum server from a cluster but the clquorumserver show command still reports that the quorum server is serving that cluster, the command might be reporting stale configuration information. See ["Cleaning Up Stale Quorum Server Cluster](http://www.oracle.com/pls/topic/lookup?ctx=E56676-01&id=CLADMgfjsc) Information" in *[Oracle Solaris Cluster 4.3 System Administration Guide](http://www.oracle.com/pls/topic/lookup?ctx=E56676-01&id=CLADMgfjsc)*.

**4. From the quorum server to upgrade, halt all quorum server instances.**

quorumserver# **clquorumserver stop +**

**5. Uninstall the Quorum Server software from the quorum server to upgrade.**

quorumserver# **pkg uninstall ha-cluster/\***

**6. (Optional) Clean up or remove the quorum server directories.**

By default, this directory is /var/scqsd.

**7. Install the Oracle Solaris Cluster 4.3 Quorum Server software, reconfigure the quorum server, and start the quorum server daemon.**

Follow the steps in ["How to Install and Configure Oracle Solaris Cluster Quorum Server](http://www.oracle.com/pls/topic/lookup?ctx=E56676-01&id=CLISTgeyni) Software" in *[Oracle Solaris Cluster 4.3 Software Installation Guide](http://www.oracle.com/pls/topic/lookup?ctx=E56676-01&id=CLISTgeyni)* for installing the Quorum Server software.

**8. From a cluster node, configure the upgraded quorum server as a quorum device.** Follow the steps in ["How to Configure Quorum Devices" in](http://www.oracle.com/pls/topic/lookup?ctx=E56676-01&id=CLISTcihecfab) *Oracle Solaris Cluster 4.3*

*[Software Installation Guide](http://www.oracle.com/pls/topic/lookup?ctx=E56676-01&id=CLISTcihecfab)*.

**9. If you configured a temporary quorum device, unconfigure it.**

phys-schost# **clquorum remove** *temp-quorum*

# <span id="page-45-0"></span>**How to Prepare a Cluster Node for Upgrade (Rolling Upgrade)**

Perform this procedure on one node at a time. You will take the upgraded node out of the cluster while the remaining nodes continue to function as active cluster members.

## <span id="page-45-1"></span>**Before You Begin** Perform the following tasks:

- Ensure that the configuration meets requirements for upgrade. See ["Upgrade Requirements](#page-12-0) [and Software Support Guidelines" on page 13.](#page-12-0)
- Have available the installation media, documentation, and upgrades for all the software products that you are upgrading, including the following software:
	- Oracle Solaris OS
	- Oracle Solaris Cluster
	- Applications that are managed by Oracle Solaris Cluster 4.3 data service agents
	- Any other third-party applications to upgrade

For instructions about updating single or multiple packages, see [Chapter 11, "Updating Your](http://www.oracle.com/pls/topic/lookup?ctx=E56676-01&id=CLADMz4000076997776) Software" in *[Oracle Solaris Cluster 4.3 System Administration Guide](http://www.oracle.com/pls/topic/lookup?ctx=E56676-01&id=CLADMz4000076997776)*.

#### **1. Ensure that the cluster is functioning normally.**

**a. View the current status of the cluster by running the following command from any node.**

phys-schost% **cluster status**

See the [cluster](http://www.oracle.com/pls/topic/lookup?ctx=E56676-01&id=CLCRMcluster-1cl)(1CL) man page for more information.

- **b. Search the /var/adm/messages log on the same node for unresolved error messages or warning messages.**
- **c. Check the volume-manager status.**
- **2. If necessary, notify users that cluster services might be temporarily interrupted during the upgrade.**

Service interruption will be approximately the amount of time that your cluster normally takes to switch services to another node.

**3. Assume the root role on a node of the cluster.**

- <span id="page-46-0"></span>**4. Evacuate resource groups and device groups from the node, except those used by failover zones on the node.**
	- **If the node is configured with failover zones, suspend the resource groups used by the failover zones and evacuate all other resource groups and device groups on the node.**

Failover zones refers to solaris brand zones that are configured with the HA for Oracle Solaris Zones data service.

- # **clresourcegroup suspend -n** *node-to-evacuate failover-zone-resource-group* **…**
- # **clresourcegroup evacuate -n** *node-to-evacuate resource-group-unused-by-failover-zone* **…**
- # **cldevicegroup switch -n** *node-to-evacuate device-group* **…**

Alternatively, you can use the clnode evacuate command to evacuate all resource groups and device groups from the node, then use the clresourcegroup switch command to move back to the node you will upgrade only those resource groups that are used by a failover zone. See the [clresourcegroup](http://www.oracle.com/pls/topic/lookup?ctx=E56676-01&id=CLCRMclresourcegroup-1cl)(1CL) and [clnode](http://www.oracle.com/pls/topic/lookup?ctx=E56676-01&id=CLCRMclnode-1cl)(1CL) man pages for more information.

For more information about failover zones, see "Upgrading solaris [Branded Failover](#page-18-0) [Zones" on page 19](#page-18-0).

## ■ **If there are no failover zones configured on the node, evacuate all resource groups and device groups on the node.**

**Note -** Do not use this command if failover zones are configured on the node. If a resource group that is used by a failover zone is evacuated from the node, even though the resource group is suspended, the evacuate operation will take the resource group offline.

phys-schost# **clnode evacuate** *node-to-evacuate*

See the [clnode](http://www.oracle.com/pls/topic/lookup?ctx=E56676-01&id=CLCRMclnode-1cl)(1CL) man page for more information.

**5. Evacuate any resource groups that are running in a zone-cluster node that is on the node to upgrade.**

<span id="page-46-1"></span>phys-schost# **clresourcegroup evacuate -n** *zone-cluster-node* **-Z** *zone-cluster-name* **+**

**6. Verify that the move was completed successfully.**

phys-schost# **cluster status -t devicegroup,resourcegroup**

**7. Ensure that the system disk, applications, and all data are backed up.**

**Next Steps** Go to ["How to Upgrade the Software \(Rolling Upgrade\)" on page 48](#page-47-0).

# <span id="page-47-1"></span><span id="page-47-0"></span>**How to Upgrade the Software (Rolling Upgrade)**

Perform this procedure to upgrade to Oracle Solaris Cluster 4.3 software or to an Oracle Solaris Cluster 4.3 SRU while the remaining cluster nodes are in cluster mode.

**Note -** Until all nodes of the cluster are upgraded and the upgrade is committed, new features that are introduced by the new release might not be available.

**Before You Begin** If you have failover zones of brand type solaris configured on the cluster, you must perform additional steps. Follow the instructions in ["How to Upgrade a](#page-19-0) solaris Branded Failover [Zone" on page 20](#page-19-0) before you begin this procedure. If you have a solaris10 brand zone in a zone cluster, follow the instructions in "Upgrading a solaris10 [Branded Zone in a Zone](#page-58-0) [Cluster" on page 59](#page-58-0).

- **1. Assume the root role or become an administrator with solaris.cluster.admin RBAC authorization on the node of the cluster you want to upgrade.**
- **2. Subscribe to the ha-cluster publisher that contains the software you want to upgrade to.**

<span id="page-47-2"></span># **pkg set-publisher -G '\*' -g** *URL\_for\_ha-cluster\_publisher* **ha-cluster**

## **3. Ensure that the solaris publisher is valid.**

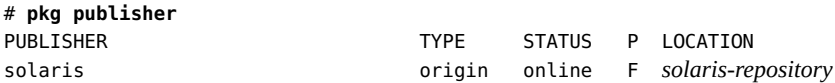

For information about setting the solaris publisher, see ["Adding, Modifying, or Removing](http://www.oracle.com/pls/topic/lookup?ctx=E53394-01&id=AUOSSgijmo) Package Publishers" in *[Adding and Updating Software in Oracle Solaris 11.3](http://www.oracle.com/pls/topic/lookup?ctx=E53394-01&id=AUOSSgijmo)*.

## **4. Run the upgrade on the node you want to upgrade.**

If you are upgrading a failover zone, follow the instructions in ["How to Upgrade a](#page-19-0) solaris [Branded Failover Zone" on page 20](#page-19-0).

To use the command line, perform the following:

# **scinstall -u update [-b** *bename***] [-L accept,licenses]**

You can choose to specify a name for the new boot environment with the **-b** *bename* option. If you specify the **-L accept,licenses** option, the command accepts and displays the licenses of the packages you upgrade. See the [scinstall](http://www.oracle.com/pls/topic/lookup?ctx=E56676-01&id=CLCRMscinstall-1m)( $1M$ ) man page for more information about these options.

# ■ **To use the interactive scinstall utility, perform the following:**

**Note -** To use the interactive scinstall utility, the cluster nodes must be installed with at least 4.0 SRU 2.

# <span id="page-48-0"></span>**a. Start the scinstall utility.**

phys-schost# **scinstall**

The scinstall Main Menu is displayed.

**b. Choose the Upgrade This Cluster menu item.**

The Upgrade Menu is displayed.

**c. If you are upgrading a global-cluster node, follow the menu prompts to upgrade the cluster framework, data service agents, or underlying OS.**

If you are upgrading a zone cluster node, follow the menu prompts to upgrade the cluster framework, data service agents, or Oracle RAC for this node.

Upgrade processing is finished when the system displays the message Completed Oracle Solaris Cluster framework upgrade and prompts you to press Enter to continue.

- **d. Quit the scinstall utility.**
- **5. As needed, upgrade other applications that support alternate boot environments.**
- **6. Boot the node into the new boot environment.**
	- **If you need to upgrade any applications that do not support alternate boot environments, boot into the new boot environment in noncluster mode.**

```
# shutdown -g0 -i0 -y
ok> boot -x
```
- Otherwise, follow the prompts to boot the node into the new boot **environment.**
- **7. Repeat these steps on each remaining node, one at a time, that you want to upgrade.**

**Next Steps** When all nodes in the cluster are upgraded, go to [Chapter 6, "Completing the Upgrade".](#page-50-0)

# <span id="page-50-0"></span> **♦ ♦ ♦ C H A P T E R 6** 6

# Completing the Upgrade

This chapter provides the following information to complete all Oracle Solaris Cluster 4.3 software upgrade methods:

- ["How to Commit the Upgraded Cluster" on page 51](#page-50-1)
- ["How to Verify the Upgrade" on page 52](#page-51-0)
- ["How to Finish the Upgrade" on page 53](#page-52-0)

# <span id="page-50-1"></span>**Completing a Cluster Upgrade**

# **How to Commit the Upgraded Cluster**

<span id="page-50-3"></span><span id="page-50-2"></span>**Before You Begin** Ensure that all upgrade procedures are completed for all cluster nodes that you are upgrading.

## **1. From one node, check the upgrade status of the cluster.**

phys-schost# **scversions**

**2. From the following table, perform the action that is listed for the output message from [Step 1.](#page-50-2)**

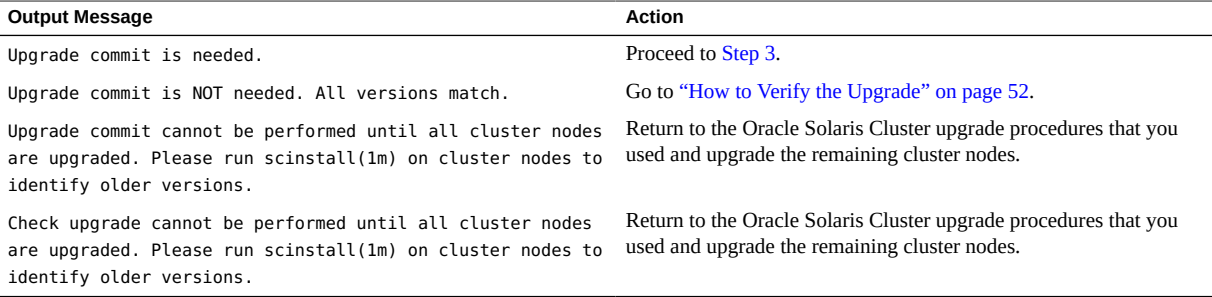

## <span id="page-51-1"></span>**3. After all nodes have rejoined the cluster, from one node commit the cluster to the upgrade.**

phys-schost# **scversions -c**

Committing the upgrade enables the cluster to utilize all features in the newer software. New features are available only after you perform the upgrade commitment.

### **4. From one node, verify that the cluster upgrade commitment has succeeded.**

phys-schost# **scversions** Upgrade commit is NOT needed. All versions match.

<span id="page-51-0"></span>**Next Steps** Go to ["How to Verify the Upgrade" on page 52.](#page-51-0)

<span id="page-51-5"></span>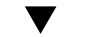

# **How to Verify the Upgrade**

Perform this procedure to verify that the cluster is successfully upgraded to Oracle Solaris Cluster 4.3 software. Perform all steps from the global zone only.

- **Before You Begin** Ensure that all upgrade procedures are completed for all cluster nodes that you are upgrading.
	- Ensure that all steps in ["How to Commit the Upgraded Cluster" on page 51](#page-50-1) are completed successfully.
	- **1. On each node, assume the root role.**
	- **2. On each upgraded node, view the installed levels of Oracle Solaris Cluster software.**

<span id="page-51-4"></span>phys-schost# **clnode show-rev -v**

The first line of output states which version of Oracle Solaris Cluster software the node is running. This version should match the version that you just upgraded to.

<span id="page-51-2"></span>**3. From any node, verify that all upgraded cluster nodes are running in cluster mode (Online).**

phys-schost# **clnode status**

<span id="page-51-3"></span>See the [clnode](http://www.oracle.com/pls/topic/lookup?ctx=E56676-01&id=CLCRMclnode-1cl)(1CL) man page for more information about displaying cluster status.

**4. From any node, view the boot environment (BE) created by the upgrade.**

#### # **beadm list**

Record the name of the upgraded BE and any other BEs that you might want to boot back into if needed.

<span id="page-52-1"></span>**Example 1** Verifying Upgrade to Oracle Solaris Cluster 4.3 Software

The following example shows the commands used to verify upgrade of a two-node cluster to Oracle Solaris Cluster 4.3 software. The cluster node names are phys-schost-1 and physschost-2.

```
phys-schost# clnode show-rev -v
4.3
…
phys-schost# clnode status
=== Cluster Nodes ===
--- Node Status ---
Node Name Status
--------- ------
phys-schost-1 Online
phys-schost-2 Online
```
<span id="page-52-0"></span>Next Steps Go to ["How to Finish the Upgrade" on page 53](#page-52-0).

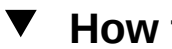

# **How to Finish the Upgrade**

Perform this procedure to finish Oracle Solaris Cluster upgrade. Perform all steps from the global zone only.

**Before You Begin** Ensure that all steps in ["How to Verify the Upgrade" on page 52](#page-51-0) are completed.

**1. If you upgraded any data services that are not supplied on the product media, register the new resource types for those data services.**

<span id="page-52-2"></span>Follow the documentation that accompanies the data services.

# **2. If necessary, reset the resource\_security property.**

After upgrade, the resource security property for the cluster is reset to COMPATIBLE. To use a different security policy for RGM resources, run the following command from one node of the cluster:

phys-schost# **cluster set -p resource\_security=***policy clustername*

You can alternatively use the clsetup utility from the Other Cluster Tasks menu option. For more information about the resource security property, see the [cluster](http://www.oracle.com/pls/topic/lookup?ctx=E56676-01&id=CLCRMcluster-1cl) $(1CL)$  man page.

#### **3. Migrate resources to new resource type versions.**

You must migrate all resources to the Oracle Solaris Cluster 4.3 resource-type version to use the new features and bug fixes that are provided in this release.

See "Upgrading a Resource Type" in *[Oracle Solaris Cluster 4.3 Data Services Planning and](http://www.oracle.com/pls/topic/lookup?ctx=E56676-01&id=CLDAGch14_resources_admin-1046) [Administration Guide](http://www.oracle.com/pls/topic/lookup?ctx=E56676-01&id=CLDAGch14_resources_admin-1046)*, which contains procedures which use the command line. Alternatively, you can perform the same tasks by using the Resource Group menu of the clsetup utility. The process involves performing the following tasks:

- Registering the new resource type.
- Migrating the eligible resource to the new version of its resource type.
- Modifying the extension properties of the resource type.

**Note -** The Oracle Solaris Cluster 4.3 release might introduce new default values for some extension properties. These changes affect the behavior of any existing resource that uses the default values of such properties. If you require the previous default value for a resource, modify the migrated resource to set the property to the previous default value.

- **4. In the global zone, re-enable all disabled resources and bring online all resource groups.**
	- **To use the clsetup utility, perform the following steps:**
		- **a. From any node, start the clsetup utility.**

phys-schost# **clsetup**

The clsetup Main Menu is displayed.

**b. Choose the menu item, Resource Groups.**

The Resource Group Menu is displayed.

- **c. Choose the menu item, Enable/Disable a Resource.**
- **d. Choose a resource to enable and follow the prompts.**
- **e. Repeat the previous step for each disabled resource.**
- **f. When all resources are re-enabled, type q to return to the Resource Group Menu.**
- **g. Choose the menu item, Online/Offline or Switchover a Resource Group.**
- **h. Follow the prompts to put each resource group into the managed state and then bring the resource group online.**
- **i. When all resource groups are back online, exit the clsetup utility.** Type **q** to back out of each submenu, or press Ctrl-C.
- To use the command line, perform the following steps:
	- **a. Enable each disabled resource.**
		- # **clresource enable** *resource*
	- **b. Verify that each resource is enabled.**
		- # **clresource status**
	- **c. Bring online each resource group.**
		- # **clresourcegroup online -emM** *resourcegroup*
	- **d. Verify that each resource group is online.**
		- # **clresourcegroup status**
- **5. If zone clusters are configured in the cluster, in each zone cluster re-enable all disabled resources and bring online all resource groups.**
	- # **clresourcegroup online -Z** *zonecluster resource-group*
	- # **clresource enable -Z** *zonecluster resource*
	- # **clresourcegroup online -eM -Z** *zonecluster resource-group*
- **6. If, before upgrade, you enabled automatic node reboot if all monitored shareddisk paths fail, ensure that the feature is still enabled.**

Also perform this task if you want to configure automatic reboot for the first time.

**a. Determine whether the automatic reboot feature is enabled or disabled.**

phys-schost# **clnode show**

- **If the reboot\_on\_path\_failure property is set to enabled, no further action is necessary.**
- **If reboot\_on\_path\_failure property is set to disabled, proceed to the next step to re-enable the property.**
- **7. Enable the automatic reboot feature.**

phys-schost# **clnode set -p reboot\_on\_path\_failure=enabled** *node*

-p

Specifies the property to set

#### reboot\_on\_path\_failure=enable

Specifies that the node will reboot if all monitored disk paths fail, provided that at least one of the disks is accessible from a different node in the cluster.

#### **8. Verify that automatic reboot on disk-path failure is enabled.**

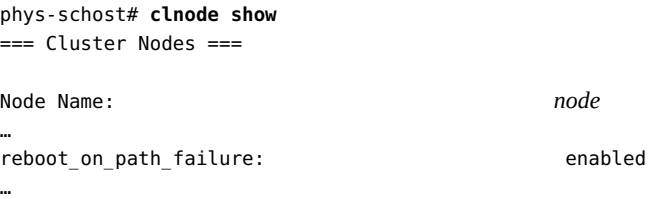

## **9. Revalidate the upgraded cluster configuration.**

See "How to Validate the Cluster" in *[Oracle Solaris Cluster 4.3 Software Installation Guide](http://www.oracle.com/pls/topic/lookup?ctx=E56676-01&id=CLISTgknnm)*.

## **10. (Optional) Capture the ZFS root pool property information for future reference.**

phys-schost# **zpool get all** *rootpool* **>** *filename*

Store the file in a location outside the cluster. If you make any root pool configuration changes, run this command again to capture the changed configuration. If necessary, you can use this information to restore the root pool partition configuration. For more information, see the  $zpool(1M)$  $zpool(1M)$  man page.

## **11. (Optional) Make a backup of your cluster configuration.**

An archived backup of your cluster configuration facilitates easier recovery of your cluster configuration.

<span id="page-56-0"></span>For more information, see ["How to Back Up the Cluster Configuration" in](http://www.oracle.com/pls/topic/lookup?ctx=E56676-01&id=CLADMgdsgi) *Oracle Solaris [Cluster 4.3 System Administration Guide](http://www.oracle.com/pls/topic/lookup?ctx=E56676-01&id=CLADMgdsgi)*.

**Troubleshooting Resource type migration failure** - Normally, you migrate resources to a new resource type while the resource is offline. However, some resources need to be online for a resource-type migration to succeed. If resource-type migration fails for this reason, error messages similar to the following are displayed:

> phys-schost - Resource depends on a SUNW.HAStoragePlus type resource that is not online anywhere.

(C189917) VALIDATE on resource nfsrs, resource group rg, exited with non-zero exit status.

(C720144) Validation of resource nfsrs in resource group rg on node phys-schost failed.

If resource-type migration fails because the resource is offline, use the clsetup utility to reenable the resource and then bring its related resource group online. Then repeat migration procedures for the resource.

<span id="page-56-2"></span>**Java version change** - Only Java 1.7 is supported with Oracle Solaris Cluster 4.3 software. Running a Java version that is earlier or later than 1.7 might cause unexpected behavior. If necessary, run the **pkg set-mediator -V 1.7 java** command to reset the Java version to 1.7.

<span id="page-56-1"></span>**Java binaries location change** - If the location of the Java binaries changed during the upgrade of Oracle Solaris software, you might see error messages similar to the following when you attempt to run the **/usr/sbin/cacaoadm start** command:

No suitable Java runtime found. Java 1.7 or higher is required.

Jan 3 17:10:26 ppups3 cacao: No suitable Java runtime found. Java 1.7 or higher is required.

Cannot locate all the dependencies.

This error is generated because the start command cannot locate the current location of the Java binaries. The JAVA\_HOME property still points to the directory where the previous version of Java was located, but that previous version was removed during upgrade.

To correct this problem, change the setting of JAVA\_HOME in the /etc/opt/SUNWcacao/ cacao.properties configuration file to use the current Java directory:

**Next Steps** The cluster upgrade is complete.

 **♦ ♦ ♦ C H A P T E R 7** 7

# Upgrading solaris10 Branded Zone Clusters

This chapter provides the following information to upgrade Oracle Solaris solaris10 branded zone clusters to a new software version:

- "How to Upgrade a solaris10 [Branded Zone in a Zone Cluster](#page-59-0) ([scinstall](#page-59-0))[" on page 60](#page-59-0)
- "How to Upgrade a solaris10 [Branded Zone in a Zone Cluster \(interactive](#page-59-1) [scinstall](#page-59-1))[" on page 60](#page-59-1)

To patch a solaris10 branded zone cluster, see ["Updating or Patching a Zone Cluster" in](http://www.oracle.com/pls/topic/lookup?ctx=E56676-01&id=CLADMxxxxj) *[Oracle Solaris Cluster 4.3 System Administration Guide](http://www.oracle.com/pls/topic/lookup?ctx=E56676-01&id=CLADMxxxxj)*.

# <span id="page-58-1"></span><span id="page-58-0"></span>**Upgrading a solaris10 Branded Zone in a Zone Cluster**

Before you upgrade a solaris10 branded zone cluster, ensure that the following conditions are met:

- The version of Oracle Solaris Cluster software that runs In the zone cluster is supported for upgrade to the new version you want to run in the zone cluster.
- The version of Oracle Solaris Cluster software that runs in the global cluster supports the version of Oracle Solaris Cluster software that the zone cluster will upgrade to.

Use the clzonecluster show-rev subcommand to check the cluster release information for each node of the zone cluster. For more information, see the [clzonecluster](http://www.oracle.com/pls/topic/lookup?ctx=E56676-01&id=CLCRMclzonecluster-1cl)(1CL) man page.

This section contains the following procedures:

- "How to Upgrade a solaris10 [Branded Zone in a Zone Cluster](#page-59-0) ([scinstall](#page-59-0))[" on page 60](#page-59-0)
- "How to Upgrade a solaris10 [Branded Zone in a Zone Cluster \(interactive](#page-59-1) [scinstall](#page-59-1))[" on page 60](#page-59-1)

# <span id="page-59-0"></span>**How to Upgrade a solaris10 Branded Zone in a Zone Cluster (scinstall)**

Perform the following steps on each zone-cluster node.

#### **1. Bring the zone cluster into an offline-running state.**

phys-schost# **clzonecluster reboot -o** *zone-cluster*

# **2. Log in to the zone cluster.**

phys-schost# **zlogin** *zone-cluster*

## **3. From the command line, type the following commands.**

zchost# **cd** *new-release-dvd-path***/Solaris\_***arch***/Product/sun\_cluster/Solaris\_10/Tools/** zchost# **./scinstall -u update**

In the path, *arch* is sparc or x86.

# <span id="page-59-1"></span>**How to Upgrade a solaris10 Branded Zone in a Zone Cluster (interactive scinstall)**

Perform the following steps for each configured zone-cluster node.

#### **1. Bring the zone cluster into an offline-running state.**

phys-schost# **clzonecluster reboot -o** *zone-cluster*

## **2. Log in to the zone cluster.**

phys-schost# **zlogin** *zone-cluster*

# **3. Change to the DVD image directory inside the zone.**

You must run the scinstall utility from the latest DVD directory. For example:

zchost# **cd /net/***my-machine***/export/dvd/Solaris\_***arch***/Product/sun\_cluster/Solaris\_10/Tools/** In the path, *arch* is sparc or x86.

## **4. Start the scinstall utility.**

```
zchost# pwd
/net/my-machine/export/dvd/Solaris_arch/Product/sun_cluster/Solaris_10/Tools/
zchost# ./scinstall
```
## **5. Choose the Upgrade This Cluster Node menu item.**

The Upgrading Oracle Solaris Cluster on This Node menu is displayed.

# **6. Follow the menu prompts to upgrade the solaris10 branded zone on this zone cluster node.**

This action upgrades the Oracle Solaris Cluster framework and data service agents on this node.

**7. Quit the scinstall utility.**

# **♦ ♦ ♦ C H A P T E R 8** 8

# Recovering From an Incomplete Upgrade

<span id="page-62-2"></span>This chapter provides the following procedures to recover from certain kinds of incomplete upgrades:

- ["How to Recover from a Failed Dual-Partition Upgrade" on page 63](#page-62-0)
- ["How to Recover From a Partially Completed Dual-Partition Upgrade" on page 65](#page-64-0)
- ["How to Handle Storage Reconfiguration During an Upgrade" on page 67](#page-66-0)
- ["How to Resolve Mistaken Storage Changes During an Upgrade" on page 68](#page-67-0)

# <span id="page-62-0"></span>**Cluster Recovery After an Incomplete Upgrade**

This section provides information to recover from incomplete upgrades of an Oracle Solaris Cluster configuration.

# <span id="page-62-1"></span>**How to Recover from a Failed Dual-Partition Upgrade**

If you experience an unrecoverable error during dual-partition upgrade, perform this procedure to back out of the upgrade.

**Note -** You cannot restart a dual-partition upgrade after the upgrade has experienced an unrecoverable error.

- **1. Assume the root role on each node of the cluster.**
- **2. Boot each node into noncluster mode.**

## ■ **SPARC:**

ok **boot -x**

- **x86:**
	- **a. In the GRUB menu, use the arrow keys to select the appropriate Oracle Solaris entry and type e to edit its commands.**

For more information about GRUB based booting, see ["Booting a System" in](http://www.oracle.com/pls/topic/lookup?ctx=E53394-01&id=SBOOTgktkr) *Booting [and Shutting Down Oracle Solaris 11.3 Systems](http://www.oracle.com/pls/topic/lookup?ctx=E53394-01&id=SBOOTgktkr)*.

- **b. In the boot parameters screen, use the arrow keys to select the kernel entry and type e to edit the entry.**
- **c. Add -x to the multiboot command to specify that the system boot into noncluster mode.**
- **d. Press Enter to accept the change and return to the boot parameters screen.**

The screen displays the edited command.

**e. Type b to boot the node into noncluster mode.**

**Note -** This change to the kernel boot parameter command does not persist over the system boot. The next time you reboot the node, it will boot into cluster mode. To boot into noncluster mode instead, perform these steps to again add the -x option to the kernel boot parameter command.

## **3. On each node, run the upgrade recovery script.**

phys-schost# **scinstall -u recover**

-u Specifies upgrade.

recover Restores the /etc/vfstab file and the Cluster Configuration Repository (CCR) database to their original state before the start of the dual-partition upgrade.

The recovery process leaves the cluster nodes in noncluster mode. Do **not** attempt to reboot the nodes into cluster mode.

For more information, see the [scinstall](http://www.oracle.com/pls/topic/lookup?ctx=E56676-01&id=CLCRMscinstall-1m)(1M) man page.

- **4. Perform either of the following tasks.**
	- **Restore the old software from backup to return the cluster to its original state.**
	- Continue to upgrade software on the cluster by using the standard upgrade **method.**

This method requires that all cluster nodes remain in noncluster mode during the upgrade. See the task map for standard upgrade, [Table 1, "Task Map: Performing a Standard](#page-23-0) [Upgrade for Oracle Solaris Cluster 4.3 Software," on page 24](#page-23-0). You can resume the upgrade at the last task or step in the standard upgrade procedures that you successfully completed before the dual-partition upgrade failed.

# <span id="page-64-0"></span>**x86: How to Recover From a Partially Completed Dual-Partition Upgrade**

Perform this procedure if a dual-partition upgrade fails and the state of the cluster meets *all* of the following criteria:

- The nodes of the first partition are upgraded.
- None of the nodes of the second partition are yet upgraded.
- None of the nodes of the second partition are in cluster mode.

You can also perform this procedures if the upgrade has succeeded on the first partition but you want to back out of the upgrade.

**Note -** Do not perform this procedure after dual-partition upgrade processes have begun on the second partition. Instead, perform ["How to Recover from a Failed Dual-Partition](#page-62-0) [Upgrade" on page 63](#page-62-0).

**Before You Begin** Before you begin, ensure that all second-partition nodes are halted. First-partition nodes can be either halted or running in noncluster mode.

Perform all steps as the root role.

**1. Boot each node in the second partition into noncluster mode by completing the following steps.**

## ■ **SPARC:**

ok **boot -x**

- **x86:**
	- **a. In the GRUB menu, use the arrow keys to select the appropriate Oracle Solaris entry and type e to edit its commands.**

For more information about GRUB based booting, see ["Booting a System" in](http://www.oracle.com/pls/topic/lookup?ctx=E53394-01&id=SBOOTgktkr) *Booting [and Shutting Down Oracle Solaris 11.3 Systems](http://www.oracle.com/pls/topic/lookup?ctx=E53394-01&id=SBOOTgktkr)*.

- **b. In the boot parameters screen, use the arrow keys to select the kernel entry and type e to edit the entry.**
- **c. Add -x to the multiboot command to specify that the system boot into noncluster mode.**
- **d. Press Enter to accept the change and return to the boot parameters screen.**

The screen displays the edited command.

**e. Type b to boot the node into noncluster mode.**

**Note -** This change to the kernel boot parameter command does not persist over the system boot. The next time you reboot the node, it will boot into cluster mode. To boot into noncluster mode instead, perform these steps to again add the -x option to the kernel boot parameter command.

**2. On each node in the second partition, run the scinstall -u recover command.**

phys-schost# **scinstall -u recover**

The command restores the original CCR information, restores the original /etc/vfstab file, and eliminates modifications for startup.

## **3. Boot each node of the second partition into cluster mode.**

phys-schost# **shutdown -g0 -y -i6**

When the nodes of the second partition come up, the second partition resumes supporting cluster data services while running the old software with the original configuration.

- **4. Restore the original software and configuration data from backup media to the nodes in the first partition.**
- **5. Boot each node in the first partition into cluster mode.**

phys-schost# **shutdown -g0 -y -i6**

The nodes rejoin the cluster.

# <span id="page-66-4"></span>**Recovering From Storage Configuration Changes During Upgrade**

This section provides repair procedures to follow if changes were inadvertently made to the storage configuration during upgrade.

# <span id="page-66-0"></span>**How to Handle Storage Reconfiguration During an Upgrade**

<span id="page-66-3"></span>Any changes to the storage topology, including running Oracle Solaris Cluster commands, should be completed before you upgrade the Oracle Solaris software. If, however, changes were made to the storage topology during the upgrade, perform the following procedure. This procedure ensures that the new storage configuration is correct and that existing storage that was not reconfigured is not mistakenly altered.

- **Before You Begin** Ensure that the storage topology is correct. Check whether the devices that were flagged as possibly being replaced map to devices that actually were replaced. If the devices were not replaced, check for and correct possible accidental configuration changes, such as incorrect cabling.
	- **1. On a node that is attached to the unverified device, assume the root role.**
	- **2. Manually update the unverified device for the node list.**

<span id="page-66-1"></span>phys-schost# **cldevice repair -n** *node***[,…]** *device*

See the [cldevice](http://www.oracle.com/pls/topic/lookup?ctx=E56676-01&id=CLCRMcldevice-1cl)(1CL) man page for more information.

<span id="page-66-2"></span>**3. Update the DID driver for the node list.**

phys-schost# **cldevice refresh -n** *node***[,…]**

- **4. Repeat [Step 2](#page-66-1) through [Step 3](#page-66-2) on all other nodes that are attached to the unverified device.**
- <span id="page-67-0"></span>Next Steps Return to the remaining upgrade tasks for your upgrade method.

# **How to Resolve Mistaken Storage Changes During an Upgrade**

If accidental changes are made to the storage cabling during the upgrade, perform the following procedure to return the storage configuration to the correct state.

**Note -** This procedure assumes that no physical storage was actually changed. If physical or logical storage devices were changed or replaced, instead follow the procedures in ["How to](#page-66-0) [Handle Storage Reconfiguration During an Upgrade" on page 67.](#page-66-0)

**Before You Begin** Return the storage topology to its original configuration. Check the configuration of the devices that were flagged as possibly being replaced, including the cabling.

- <span id="page-67-2"></span>**1. On each node of the cluster, assume the root role.**
- <span id="page-67-1"></span>**2. Update the DID driver on each node of the cluster.**

phys-schost# **cldevice refresh -n** *node***[,…]**

See the [cldevice](http://www.oracle.com/pls/topic/lookup?ctx=E56676-01&id=CLCRMcldevice-1cl)(1CL) man page for more information.

**3. If the cldevice command returned any error messages in [Step 2,](#page-67-1) make further modifications as needed to correct the storage configuration, then repeat [Step 2.](#page-67-1)**

Next Steps Return to the remaining upgrade tasks for your upgrade method.

# Index

# **C**

cldevice command migrating device IDs after upgrade, [67](#page-66-3) clnode command moving resource groups and device groups, [47](#page-46-0) verifying cluster mode, [52](#page-51-2) verifying device-ID migration, [52](#page-51-3) clresourcegroup command displaying status, [20](#page-19-1) resuming, [21](#page-20-0) suspending, [20](#page-19-2) cluster mode verifying, [52](#page-51-2) clzonecluster show-rev command running, [59](#page-58-1) committing the upgrade, [51](#page-50-3) correcting failure of a resource type migration, [57](#page-56-0)

# **D**

data services special upgrade instructions, [14](#page-13-0) upgrading rolling upgrade, [48](#page-47-1) standard upgrade, [27](#page-26-0) device groups moving, [47](#page-46-0) verifying evacuation, [47](#page-46-1) device-ID names migrating after upgrade, [67](#page-66-3) DID driver updating, [68](#page-67-2) disabling

LOFS after upgrade, [40](#page-39-0) dual-partition upgrade, [31](#page-30-0) Oracle Solaris Cluster software, [39](#page-38-2) preparing the cluster, [33](#page-32-1) recovering from unrecoverable error, [63](#page-62-1) requirements, [16](#page-15-0) troubleshooting, [42](#page-41-1)

# **E**

/etc/system file LOFS setting, [40](#page-39-0) evacuating *See* moving examples live upgrade verification, [53](#page-52-1)

# **F**

failover zones upgrading, [20](#page-19-3)

# **G**

Geographic Edition special upgrade instructions, [14](#page-13-0) upgrade in zone cluster, [14](#page-13-1) upgrade locations, [23](#page-22-0) upgrading separately, [15](#page-14-0)

# **H**

HA for Oracle Solaris Zones

upgrading, [20](#page-19-3)

# **J**

Java correcting a binaries location change, [57](#page-56-1) correcting a version change, [57](#page-56-2) supported version, [13](#page-12-1)

# **L**

LOFS disabling after upgrade, [40](#page-39-0) loopback file system (LOFS) disabling after upgrade, [40](#page-39-0)

# **M**

moving resource groups and device groups, [47](#page-46-0)

**N** nonrolling upgrade *See* standard upgrade

# **O**

Oracle Solaris software publisher, [28,](#page-27-0) [39,](#page-38-3) [48](#page-47-2) verifying device-ID migration, [52](#page-51-3)

# **P**

patching solaris10 branded zone, [59](#page-58-1) publisher Oracle Solaris software, [28,](#page-27-0) [39,](#page-38-3) [48](#page-47-2)

# **Q**

quorum server upgrading, [24](#page-23-1)

# **R**

recovering, [63](#page-62-2), [63](#page-62-2) *See also* repairing *See also* troubleshooting dual-partition upgrade unrecoverable error, [63](#page-62-1) storage configuration changes during upgrade, [67](#page-66-4) repairing, [63](#page-62-2), [63](#page-62-2) *See also* recovering *See also* troubleshooting storage reconfiguration during upgrade, [67](#page-66-4) requirements all upgrade methods, [13](#page-12-2) dual-partition upgrade, [16](#page-15-0) rolling upgrade, [17](#page-16-0) special upgrade instructions, [14](#page-13-0) standard upgrade, [15](#page-14-1) resource groups displaying status, [20](#page-19-1) moving, [47](#page-46-0) resuming, [21](#page-20-0) suspending, [20](#page-19-2) verifying evacuation, [47](#page-46-1) resource type migration correcting a failure, [57](#page-56-0) resource types registering after upgrade, [53](#page-52-2) rolling upgrade, [43](#page-42-0) Oracle Solaris Cluster software, [48](#page-47-1) preparing the cluster, [46](#page-45-1) requirements, [17](#page-16-0)

# **S**

scinstall command upgrading Oracle Solaris Cluster software, [28,](#page-27-1) [39,](#page-38-4) [49](#page-48-0) verifying Oracle Solaris Cluster software, [52](#page-51-4) scversions command, [51](#page-50-3) solaris brand failover zone upgrading, [20](#page-19-3) solaris10 branded zone patching, [59](#page-58-1) upgrading, [59](#page-58-1)

standard upgrade, [23](#page-22-1) data services, [27](#page-26-0) Oracle Solaris Cluster software, [27](#page-26-0) Oracle Solaris software, [27,](#page-26-0) [27](#page-26-0) preparing the cluster, [26](#page-25-0) requirements, [15](#page-14-1)

# **T**

troubleshooting, [63,](#page-62-2) [63](#page-62-2) *See also* recovering *See also* repairing correcting a Java version change, [57](#page-56-2) correcting failure of a resource type migration, [57](#page-56-0) correction a Java binaries location change, [57](#page-56-1) dual-partition upgrade, [42](#page-41-1) recovering from unrecoverable error during dualpartition upgrade, [63](#page-62-1) storage configuration changes during upgrade, [67](#page-66-4)

# **U**

/usr/cluster/bin/cldevice command migrating device IDs after upgrade, [67](#page-66-3) /usr/cluster/bin/clnode command moving resource groups and device groups, [47](#page-46-0) verifying cluster mode, [52](#page-51-2) verifying device-ID migration, [52](#page-51-3) /usr/cluster/bin/clresourcegroup command displaying status, [20](#page-19-1) resuming, [21](#page-20-0) suspending, [20](#page-19-2) /usr/cluster/bin/scinstall command verifying Oracle Solaris Cluster software, [52](#page-51-4) /usr/cluster/bin/scversions command, [51](#page-50-3) upgrading choosing an upgrade method, [15](#page-14-2) committing the cluster, [51](#page-50-3) dual-partition upgrade, [31](#page-30-0) Oracle Solaris Cluster software, [39](#page-38-2) preparing the cluster, [33](#page-32-1) troubleshooting, [42](#page-41-1)

HA for Oracle Solaris Zones, [20](#page-19-3) nonrolling upgrade *See* standard upgrade quorum server software, [24](#page-23-1) recovering storage configuration changes, [67](#page-66-4) unrecoverable error during dual-partition upgrade, [63](#page-62-1) requirements, [13](#page-12-3) resource types, [53](#page-52-2) rolling preparing the cluster, [46](#page-45-1) rolling upgrade, [43](#page-42-0) data services, [48](#page-47-1) Oracle Solaris Cluster software, [48](#page-47-1) solaris brand failover zone, [20](#page-19-3) solaris10 branded zone, [59](#page-58-1) standard upgrade, [23](#page-22-1) data services, [27](#page-26-0) Oracle Solaris Cluster software, [27](#page-26-0) Oracle Solaris software, [27](#page-26-0), [27](#page-26-0) preparing the cluster, [26](#page-25-0) troubleshooting dual-partition upgrade, [42](#page-41-1) recovering from unrecoverable error during dualpartition upgrade, [63](#page-62-1) storage configuration changes, [67](#page-66-4) verifying device-ID conversion, [52](#page-51-3) Oracle Solaris Cluster, [52](#page-51-5)

# **V**

verifying device group configurations, [47](#page-46-1) device-ID migration, [52](#page-51-3) Oracle Solaris Cluster software version, [52](#page-51-4) resource group configurations, [47](#page-46-1)

# **Z**

zone clusters upgrading Geographic Edition, [14](#page-13-1)